Hugo Okahara da Silva

**Estudo Experimental e Numérico da Transferência de Calor por Convecção Natural em um Gabinete Parcialmente Fechado**

Dourados

2018

Hugo Okahara da Silva

## **Estudo Experimental e Numérico da Transferência de Calor por Convecção Natural em um Gabinete Parcialmente Fechado**

Trabalho apresentado ao Curso de Engenharia Mecânica da Universidade Federal da Grande Dourados - UFGD, como requisito para a obtenção do título de Bacharel em Engenharia Mecânica.

Universidade Federal da Grande Dourados – UFGD Faculdade de Engenharia – FAEN Graduação em Engenharia Mecânica

Orientador: Prof. Dr. Augusto Salomão Bornschlegell Coorientador: Prof. Me. Ricardo Camparim

> Dourados 2018

#### **Dados Internacionais de Catalogação na Publicação (CIP).**

S586e Silva, Hugo Okahara Da

Estudo Experimental e Numérico da Transferência de Calor por Convecção Natural em um Gabinete Parcialmente Fechado / Hugo Okahara Da Silva -- Dourados: UFGD, 2018.

77f. : il. ; 30 cm.

Orientador: Augusto Salomão Bornschlegell Co-orientador: Ricardo Camparim

TCC (Graduação em Engenharia Mecânica)-Universidade Federal da Grande Dourados Inclui bibliografia

1. OpenFOAM. 2. Simulação. 3. Estudo Térmico. 4. Dissipador de Calor. 5. Transferência de Calor Conjugada. I. Título.

Ficha catalográfica elaborada automaticamente de acordo com os dados fornecidos pelo(a) autor(a).

**©Direitos reservados. Permitido a reprodução parcial desde que citada a fonte.**

Hugo Okahara da Silva

## **Estudo Experimental e Numérico da Transferência de Calor por Convecção Natural em um Gabinete Parcialmente Fechado**

Trabalho apresentado ao Curso de Engenharia Mecânica da Universidade Federal da Grande Dourados - UFGD, como requisito para a obtenção do título de Bacharel em Engenharia Mecânica.

Trabalho aprovado. Dourados, 12 de dezembro de 2018:

**Prof. Dr. Augusto Salomão Bornschlegell** Orientador

**Prof. Dr. Reginaldo Ribeiro de Sousa** FAEN - UFGD

**Prof. Dr. Fernando Augusto Alves Mendes** FAEN - UFGD

> Dourados 2018

## AGRADECIMENTOS

Agradeço primeiramente a Deus que permitiu que tudo acontecesse.

A minha avó Lourdes, meu avô Yassuo, meu pai Celso e minha mãe Claudinéia e meu irmão Hygor que sem o apoio e o carinho me ajudaram e fizeram essa graduação possível.

A Universidade Federal da Grande Dourados pela estrutura e pelo curso de Engenharia Mecânica.

Ao meu orientador Augusto Salomão Bornschlegell por me auxiliar não somente ao longo deste trabalho mas também em aspectos morais que levarei para toda a vida.

Aos meus amigos por sempre me apoiar, contribuir e estar presente ao longo desses 5 anos.

A todos que fizeram parte diretamente e indiretamente da minha formação.

Por último, mas não menos importante, a Rafaela Oliveira da Silva por ser responsável pela maioria dos momentos bons que tive, por sempre me apoiar e me ajudar nos momentos difíceis dessa jornada.

*"(...) But it ain't about how hard you hit. It's about how hard you can get hit and keep moving forward (...)" (STALLONE, SYLVESTER; ROCKY BALBOA, 2006. )*

## RESUMO

Atualmente é crescente o número de computadores presente no cotidiano sendo que esses possuem cada vez mais poder de processamento. O processador presente no computador é o componente eletrônico responsável por receber e gerenciar as informações de todos os outros componentes constituintes, sendo assim exige uma quantidade grande de energia, a qual gera calor. Assim, o estudo da dissipação de calor se vê necessário para garantir o seu pleno funcionamento. Neste trabalho, utilizou-se o OpenFOAM como ferramenta para a simulação da transferência de calor gerada pelo processador em um gabinete parcialmente fechado onde foram analisados duas situações: A dissipação de calor com e sem o dissipador de calor, que permitiu o visualização da importância que o mesmo tem no papel de transferência de calor. Ambos os casos ocorreram com a mesma condição de contorno para o fluido e para as regiões sólidas, tendo a mesma potência de 10W para o sólido que representava o processador. Com o resultado numérico foi possível observar o campo de temperatura, campo velocidade e a redução da temperatura provocada pela presença do dissipador. Para confirmação dos resultados de simulação foi confeccionada uma maquete com três resistores de potência para representar a geração de calor onde os dois casos também foram numericamente analisados. Através do resultado experimental foi possível observar a melhoria na dissipação de calor que o dissipador provocou, a visualização do campo de temperatura e serviu como parâmetro de comparação para o resultado numérico.

**Palavras-chave**: OpenFOAM. simulação. estudo térmico. dissipador de calor. transferência de calor conjugada.

# ABSTRACT

Nowadays, the number of computers present in the everyday life of humanity is increasing and these have been increasing processing power. The processor is the electronic component responsible for receiving and managing the information from other computer's components, requiring a large amount of energy, which generates heat. Thus, the study of heat dissipation is necessary to ensure it's full functioning. In this work, OpenFOAM was used as a tool to simulate the heat transfer generated by the processor in a partially closed cabinet where two situations were analyzed: Heat dissipation with and without the heatsink, which allowed the visualization of the importance it has in the role of heat transfer. Both cases occurred with the same boundary condition for the fluid and the solid regions, having the same power of 10W for the solid representing the processor. With the numerical result it was possible to observe the field of temperature, velocity and the decrease of the temperature caused by the presence of the heatsink. To confirm the simulation results, a model with three power resistors was created to represent the heat generation, where the two cases were also numerically analyzed. Through the experimental result it was possible to observe an improvement in the heat dissipation caused by the heatsink, the visualization of the temperature field and served as a comparison parameter for the numerical result.

**Keywords**: OpenFOAM. simulation. thermal analisys. heatsink. conjugate heat transfer.

# LISTA DE ILUSTRAÇÕES

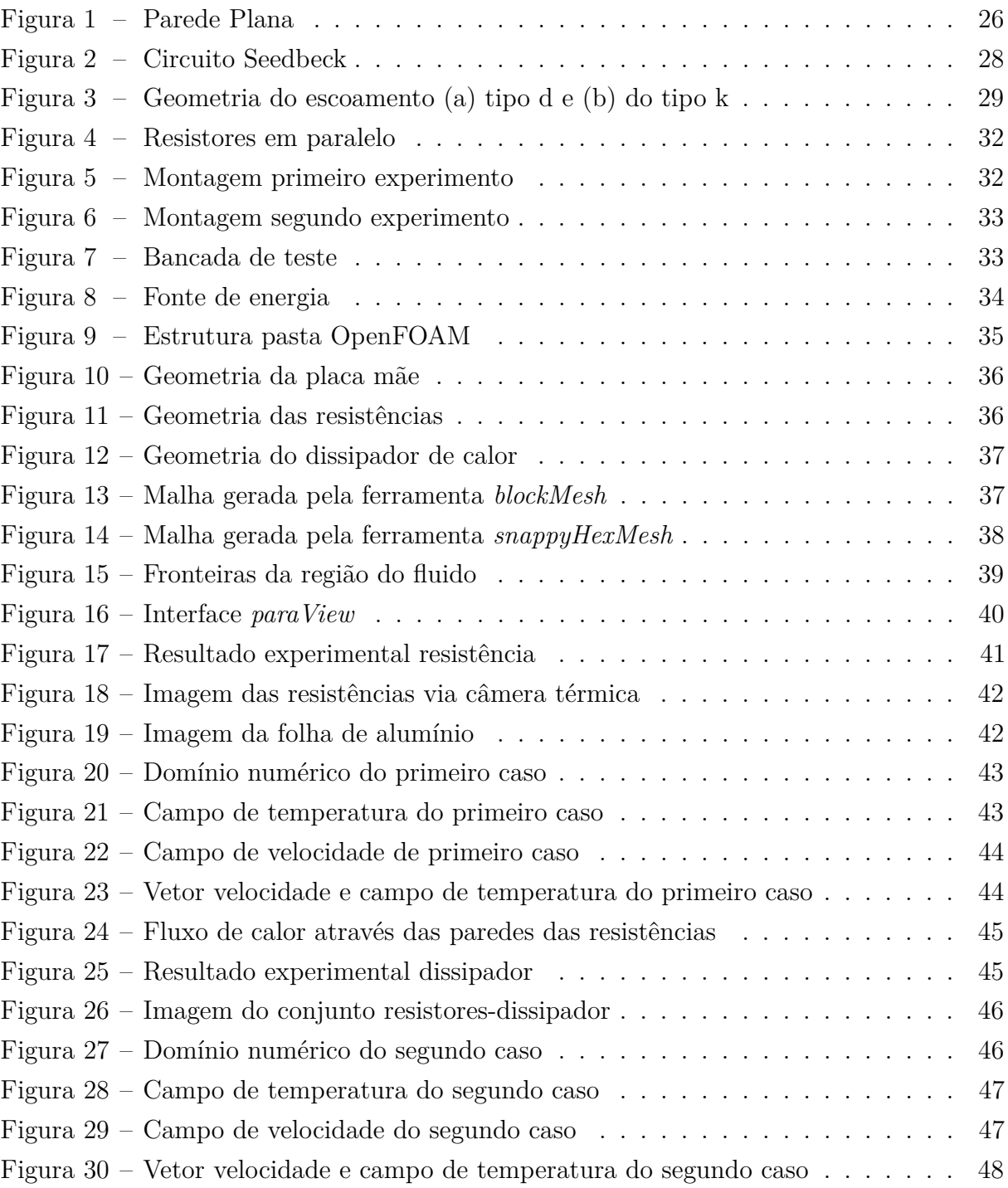

# LISTA DE TABELAS

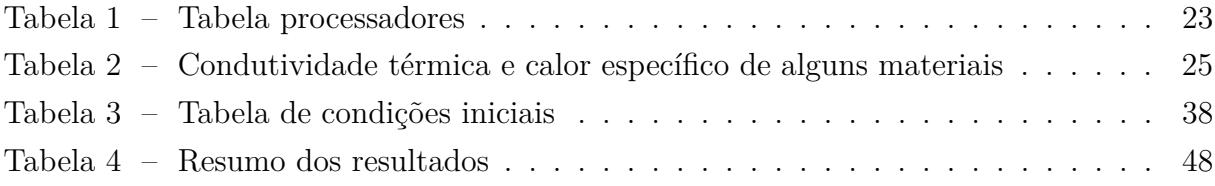

# LISTA DE ABREVIATURAS E SIGLAS

- CFD Dinâmica dos fluídos computacional
- MVF Métodos dos volumes finitos
- CDS *Central differencing scheme*
- QUICK *Quadratic upstream interpolation for convective kinectis*
- SIMPLE *Semi-implicit method for pressure-linked equations*
- PISO *Pressure Implicit with Splittin of Operators*
- STL *Stereolithography*
- STEP *standard for the exchange of product model data*

# LISTA DE SÍMBOLOS

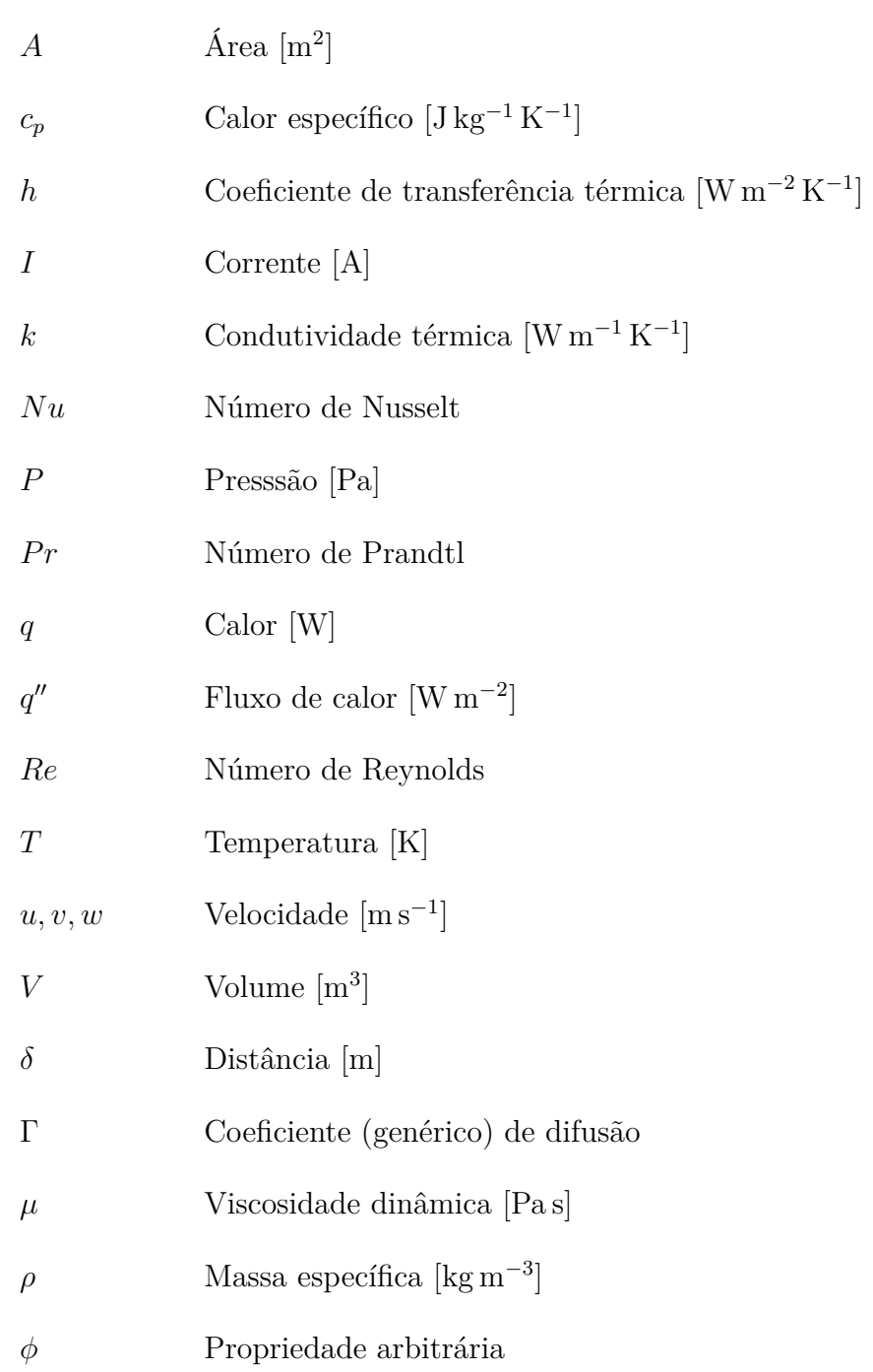

# SUMÁRIO

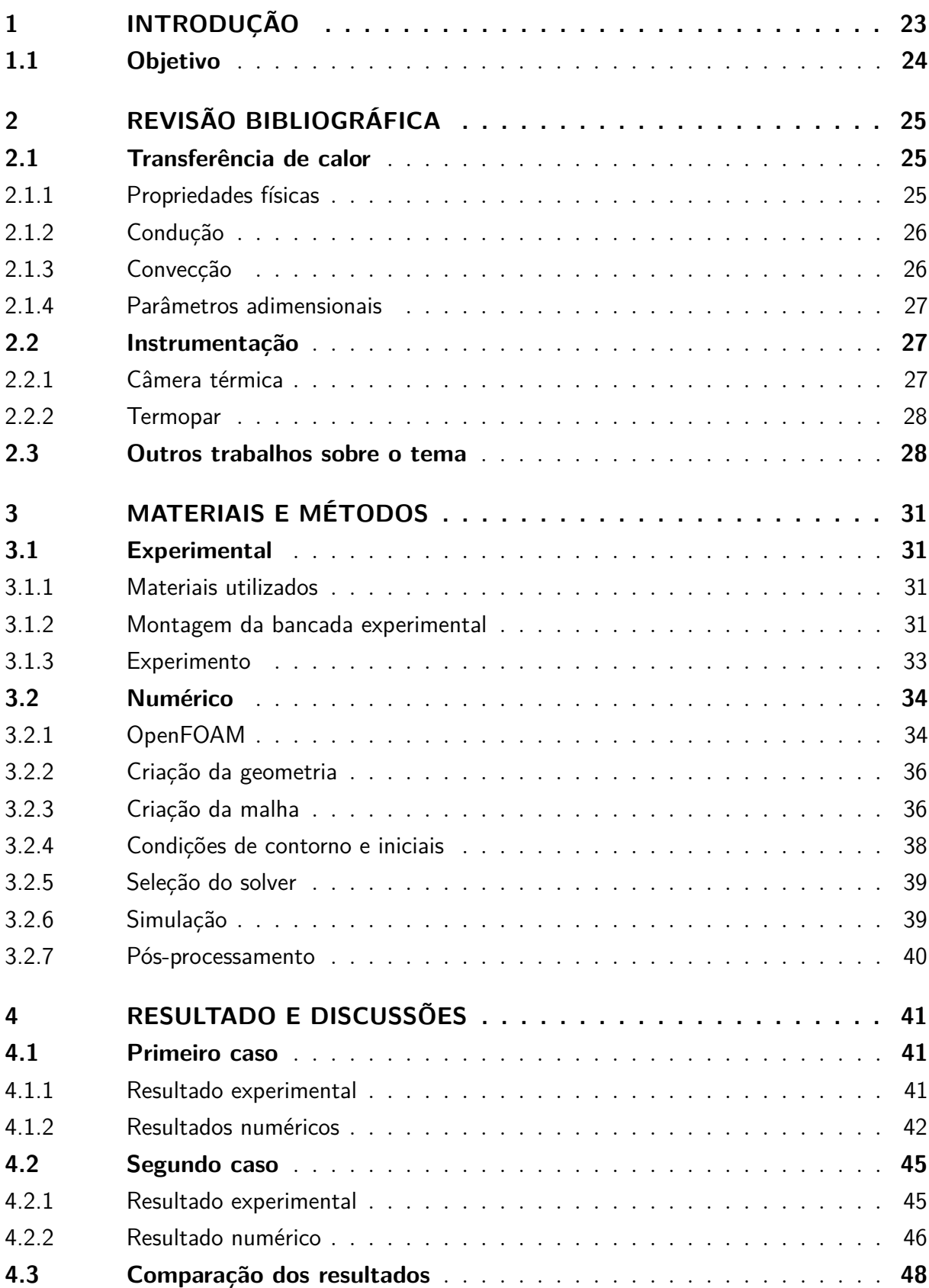

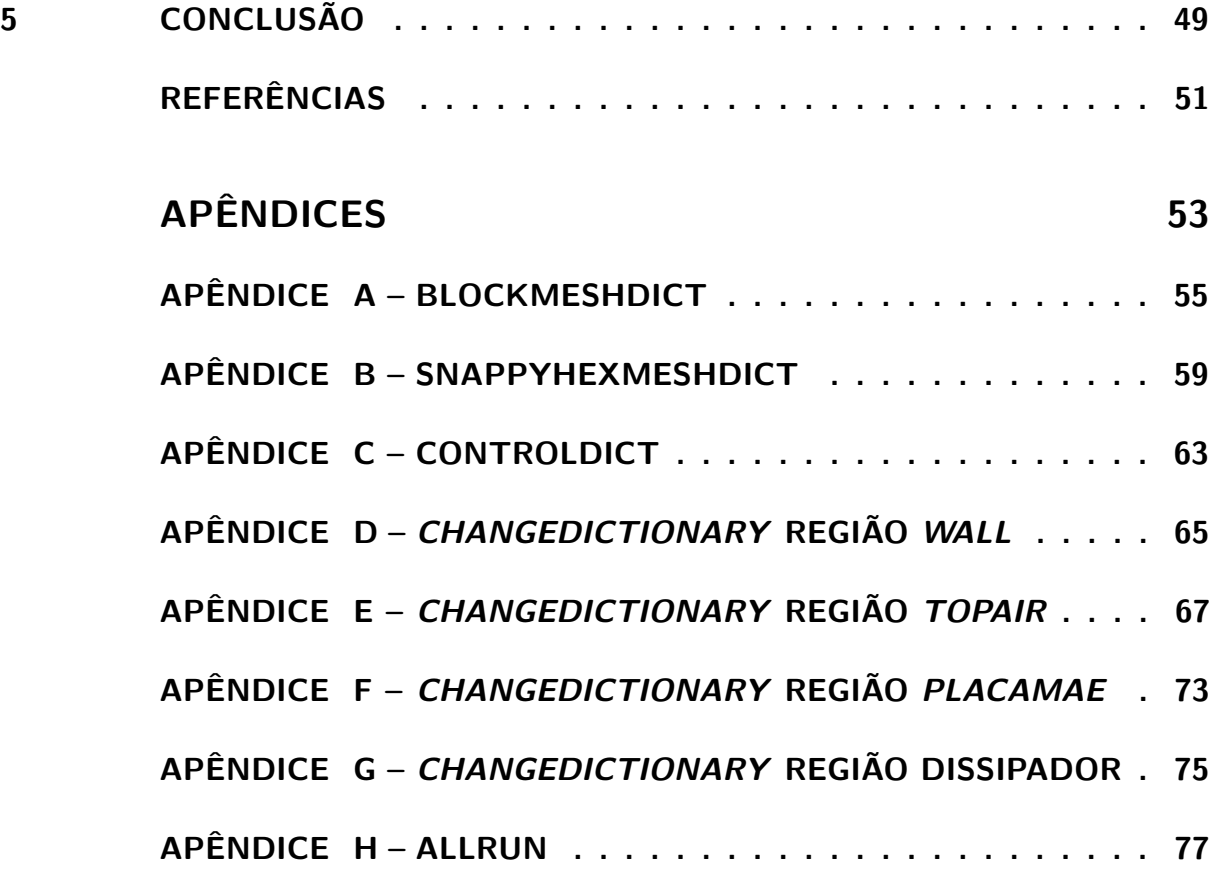

# <span id="page-24-1"></span>1 INTRODUÇÃO

Aparelhos eletrônicos estão cada vez mais presentes em nosso dia-a-dia, computadores com grande capacidade de processamento estão cada vez mais acessíveis à população. O resfriamento de componentes eletrônicos é vital para garantir um bom funcionamento do dispositivo eletrônico tendo assim a possibilidade de se extrair a melhor performance. A engenharia caminha no sentido de melhorar a eficiência energética dos componentes eletrônicos obtendo um maior poder de processamento com um menor gasto energia. A Tabela [1](#page-24-0) representa processadores populares da linha Intel® e AMD aonde observa-se seu ano de lançamento, nome da micro-arquitetura e o TDP. TDP é a sigla para *thermal design power* e representa máxima energia térmica que o componente irá produzir.

<span id="page-24-0"></span>

| Modelo         | TDP (W) |                    | Micro-Arquitetura Ano de lançamento | Fabricante |
|----------------|---------|--------------------|-------------------------------------|------------|
| Core i5 - 750  | 95      | Nehalem            | 2009                                | Intel      |
| Core i5 - 2300 | 95      | Sandy Bridge       | 2011                                |            |
| FX-6300        | 95      | Piledriver<br>2012 |                                     | AMD        |
| $FX-6200$      | 125     | <b>Bulldozer</b>   | 2012                                | AMD        |
| Core i5 - 3330 | 77      | Ivy Bridge         | 2013                                | Intel      |
| Core i5 - 4430 | 84      | Haswell<br>2013    |                                     | Intel      |
| Core i5 - 6400 | 65      | Skylake            | 2015                                | Intel      |
| Core i5 - 8400 | 65      | Coffe Lake         | 2017                                | Intel      |
| Ryzen 5 1400   | 65      | Zen                | 2017                                | AMD        |

Tabela 1 – Tabela processadores

Fonte – Autoria Própria com dados obtidos através dos sites das fabricantes

O design dos aparelhos está com uma grande tendência para o desenvolvimento de computadores cada vez mais compactos, logo, a necessidade de desenvolver trocadores de calor cada vez mais eficientes. Assim, o estudo térmico da dissipação de calor do componente se vê cada vez mais necessário no projeto de um novo aparelho eletrônico. A simulação computacional é uma ferramenta para criação de um modelo que condiz com a realidade de um projeto sem a necessidade de criação de diversos protótipos, diminuindo assim o custo e tempo do projeto. A Dinâmica dos Fluidos Computacional (CFD) é a área da simulação computacional que trata de problemas de escoamento de fluidos envolvendo ou não os processos de transferência de calor.

## <span id="page-25-0"></span>1.1 OBJETIVO

Diante da situação apresentada, este trabalho tem como intuito a criação de um modelo computacional que irá analisar a influência que um gabinete de computador parcialmente fechado provoca na temperatura máxima atingida pelo processador.

# <span id="page-26-1"></span>2 REVISÃO BIBLIOGRÁFICA

## <span id="page-26-2"></span>2.1 TRANSFERÊNCIA DE CALOR

Segundo [Incropera, Bergman e DeWitt](#page-52-1) [\(2008\)](#page-52-1) "A transferência de calor é energia térmica em trânsito devido a uma diferença de temperaturas no espaço", ela pode ser separadas em três: condução, convecção e radiação. Neste trabalho é desconsiderada a parcela de radiação devido a simplificações feitas ao modelo. Nas próximas seções serão apresentados os fenômenos de condução e convecção, assim como os parâmetros físicos que os influenciam e propriedades adimensionais importantes.

#### <span id="page-26-3"></span>2.1.1 Propriedades físicas

A propriedade *k* é chamada de condutividade térmica a qual depende da característica física e da temperatura do material e significa a "velocidade" em que o material conduz o calor. A propriedade *c<sup>p</sup>* é chamada de calor específico e retrata a quantidade de calor necessária para aquecer 1 kg em 1 K. A Tabela [2](#page-26-0) apresenta alguns valores de condutividade térmica e calor específico de alguns materiais.

<span id="page-26-0"></span>

| Material                 | Temperatura<br>K) | Condutividade térmica, k<br>$(W m^{-1} K^{-1})$ | Calor específico, $c_p$<br>$(J \text{ kg}^{-1} \text{ K}^{-1})$ |
|--------------------------|-------------------|-------------------------------------------------|-----------------------------------------------------------------|
| Alumínio                 | 300               | 237                                             | 903                                                             |
| Cobre                    | 300               | 401                                             | 385                                                             |
| Ferro                    | 300               | 80,2                                            | 447                                                             |
| Fibra de vidro revestida | 300               | 0.038                                           | 835                                                             |
| Poliestireno expandido   | 55                | 0,027                                           | 1210                                                            |

Tabela 2 – Condutividade térmica e calor específico de alguns materiais

Fonte – adaptado de [\(INCROPERA; BERGMAN; DEWITT,](#page-52-1) [2008\)](#page-52-1)

A propriedade *ρ* é chamada de massa específica a qual o valor depende do tipo de material, temperatura e pressão. Seu significado é a quantidade de massa de determinado material presente em certo volume. Sua unidade no SI é de kg m<sup>−</sup><sup>3</sup> .

A propriedade *µ* é chamada de viscosidade dinâmica. Seu significado é a quantidade de força necessária para mover uma determinada área em uma determinada distância. Sua unidade no SI é de Pa s.

#### <span id="page-27-1"></span>2.1.2 Condução

[Incropera, Bergman e DeWitt](#page-52-1) [\(2008\)](#page-52-1) define que a condução pode ocorrer de duas formas. Em um material não condutor a transferência de calor se dá unicamente através de vibrações que são induzidas pelo movimento atômico e em um material condutor a transferência também ocorre devido ao movimento de translação dos elétrons livres.

<span id="page-27-0"></span>Em uma parede plana, representada pela Figura [1,](#page-27-0) a taxa de transferência de calor pode ser calculada pela lei de Fourier que está representada na Equação [2.1.](#page-27-3)

Figura 1 – Parede Plana

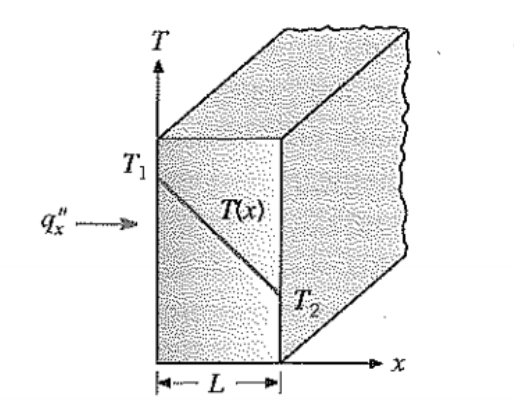

Fonte – Adaptado de [\(INCROPERA; BERGMAN; DEWITT,](#page-52-1) [2008\)](#page-52-1)

$$
q''_x = k \frac{T1 - T2}{L}
$$
 (2.1)

#### <span id="page-27-3"></span><span id="page-27-2"></span>2.1.3 Convecção

A convecção é a transferência de calor pelo movimento de determinado fluido. Segundo [Incropera, Bergman e DeWitt](#page-52-1) [\(2008\)](#page-52-1) a convecção pode ser divida em dois fenômenos: difusão e advecção. A difusão é a transferência de calor devido ao movimento aleatório das moléculas e a advecção devido ao movimento global do fluido. A taxa de transferência de calor pode ser calculada pela lei do resfriamento de Newton que está representada na Equação [2.2.](#page-27-4)

$$
q'' = h(T_s - T_\infty) \tag{2.2}
$$

<span id="page-27-4"></span>onde,

- *T<sup>s</sup>* é a temperatura na superfície do objeto;
- *T*<sup>∞</sup> é a temperatura do fluido;
- h é o coeficiente de transferência de calor por convecção.

#### <span id="page-28-0"></span>2.1.4 Parâmetros adimensionais

<span id="page-28-3"></span>O número de Reynolds é definido pela Equação [2.3](#page-28-3) a qual representa a razão das forças de inércia em relação as forças viscosas e é usado para classificar se o escoamento é laminar, turbulento ou em fase de transição [\(INCROPERA; BERGMAN; DEWITT,](#page-52-1) [2008\)](#page-52-1).

$$
Re_x = \frac{\rho u_{\infty} x}{\mu} \tag{2.3}
$$

<span id="page-28-4"></span>O número de Nusselt é definido pela Equação [2.4](#page-28-4) e representa uma medida para a transferência de calor que ocorre na interface sólido-fluido.

$$
Nu \equiv \frac{hL}{k_f} \tag{2.4}
$$

<span id="page-28-5"></span>Segundo [Incropera, Bergman e DeWitt](#page-52-1) [\(2008\)](#page-52-1) "O número de Prandtl fornece uma medida da efetividade relativa dos transportes, por difusão, de momento e de energia no interior das camadas-limite de velocidade e térmica". A Equação [2.5](#page-28-5) representa o número de Prandtl.

$$
Pr = \frac{c_p \mu}{k} \tag{2.5}
$$

### <span id="page-28-1"></span>2.2 INSTRUMENTAÇÃO

#### <span id="page-28-2"></span>2.2.1 Câmera térmica

De acordo com [Balbinot e Brusamarello](#page-52-2) [\(2011\)](#page-52-2), a temperatura pode ser medida através da agitação dos átomos de um objeto, sendo que quanto maior sua temperatura, maior a velocidade em que os átomos vibram. Essa vibração dos átomos geram um campo eletromagnético chamado de radiação térmica. Essa radiação térmica é captada pelos sensores da câmera qual reproduzem o campo de temperatura do objeto.

A leitura de temperatura efetuada pela câmera não depende unicamente da temperatura do objeto, fatores como a emissividade do material, a radiação do sol e de objetos próximos influenciam na leitura da temperatura. A correção desse campo de temperatura pode ser feita através da captura de uma imagem de uma folha de alumínio amassada posicionada em frente ao objeto afim de capturar as interferências internas.

A câmera térmica utilizada neste trabalho é a da marca Flir modelo E50 que possuí uma faixa de utilização de −20 ◦C até 650 ◦C, uma resolução de 240 x 180 *pixels* e um NETD menor que 0*,*05 ◦C a 30 ◦C.

#### <span id="page-29-1"></span>2.2.2 Termopar

<span id="page-29-0"></span>Segundo [Balbinot e Brusamarello](#page-52-2) [\(2011\)](#page-52-2), o termopar é definido com um sensor ativo, ou seja, é um sensor que gera sinais elétricos sem necessitar de alimentação. Esse sinal elétrico é gerado devido ao efeito Seebeck que ocorre em um circuito fechado composto por dois tipos de metais com uma diferença de temperatura entre as extremidades. A partir desse sinal elétrico é possível calcular a temperatura no ponto de junção dos dois metais. O esquema de construção do circuito Seedbeck é descrito na Figura [2.](#page-29-0)

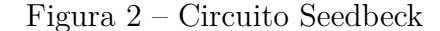

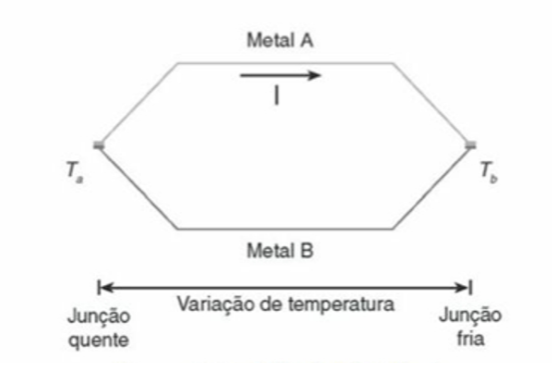

Fonte – adaptado de [\(BALBINOT; BRUSAMARELLO,](#page-52-2) [2011\)](#page-52-2)

O termopar utilizado neste trabalho é um do tipo J composto por ferro e constantan, ele possui uma faixa de utilização de 0 a 760 ◦C.

### <span id="page-29-2"></span>2.3 OUTROS TRABALHOS SOBRE O TEMA

Nesta seção são expostos os trabalhos que abordam o tema de transferência de calor conjugada que serviram de base teórica para o presente estudo.

[Liu e Chung](#page-52-3) [\(2012\)](#page-52-3) utilizou OpenFOAM para realizar um estudo de transferência de calor por convecção forçada envolvendo uma cavidade com duas arestas de altura h e de distância b entre elas. A malha possuía mais de 6.3 milhões de elementos qual utilizou-se do esquema PISO para calcular o acoplamento pressão velocidade. Foram analisados escoamentos do tipo d e k. No escoamento do tipo k as arestas são separadas o suficiente para que o fluxo entre dentro da cavidade tendo assim um maior coeficiente de troca térmica. Nos escoamentos tipo d, as arestas são mais próximas e não permitem o fluxo entrar dentro da cavidade, fazendo o ar quente presente entre as arestas ficar preso causando a diminuição do coeficiente de troca térmica. A Figura [3](#page-30-0) representa o escoamento do tipo d e do tipo k.

[Gomes](#page-52-4) [\(2015\)](#page-52-4) realizou um estudo de convecção natural em um dissipador de calor utilizando o software OpenFOAM. No estudo foram adotadas três malhas contendo 3, 5, 6

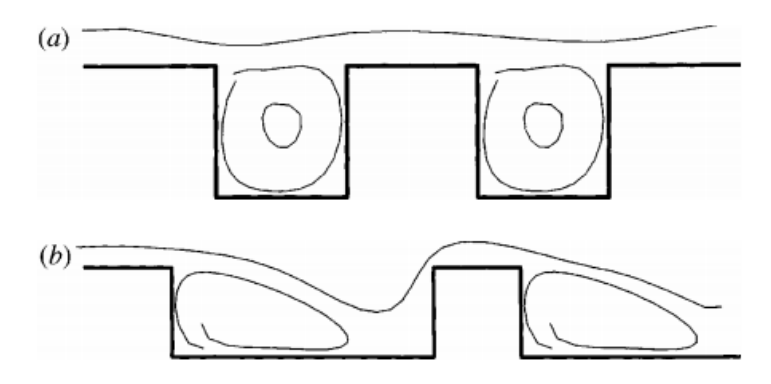

<span id="page-30-0"></span>Figura 3 – Geometria do escoamento (a) tipo d e (b) do tipo k

Fonte – adaptador de [Jimenez](#page-52-5) [\(2004\)](#page-52-5)

e 8 milhões de elementos quais utilizaram o solver *chtMultiRegionFoam* para simulação. O esquema PIMPLE foi utilizado para calcular o acoplamento pressão velocidade. A validação do estudo foi feito através de uma bancada experimental e por um processo analítico que mostraram um desvio máximo de 0,45 % ressaltando a confiabilidade presente no software OpenFOAM.

[Silva](#page-52-6) [\(2015\)](#page-52-6) realizou uma análise experimental de parâmetros geométricos que influenciam no coeficiente de transferência de calor de dissipadores. No estudo foram analisados 12 dissipadores nos quais variavam entre si as propriedades de passo, espessura, altura e número de aletas, variando assim a área total de convecção. O estudo mostrou que foram obtidos valores maiores de *h* para os dissipadores que estão dispostos com a base de maneira vertical e ressalta que os dissipadores dispostos verticalmente tem uma maior eficacia quando o espaçamento entre as aletas for maior enquanto que dissipadores com a base disposta de maneira horizontal tem uma maior eficacia quando suas aletas forem maiores.

[Maschietto](#page-52-7) [\(2018\)](#page-52-7) realizou uma análise numérica de um dissipador de calor aletado submetido a escoamento forçado a fim de otimizar sua geometria. Foi utilizando o software comercial IcePak ™qual pertence a ANSYS ™. A malha possuía 2,6 milhões de elementos sendo que o método SIMPLE foi utilizado para calcular o acoplamento pressão velocidade. Para comprovação de resultados, uma bancada experimental foi confeccionada chegando a variação máxima de 8% com a média de 3,85% quando comparados entre si. O estudo foi feito com quatro faixas de Reynolds sendo separado em três casos. O primeiro caso foi o aumento da altura das aletas, o segundo caso foi o aumento de número de aletas e o terceiro caso foi a otimização de uma geometria com a mesma área de transferência.

# <span id="page-32-0"></span>3 MATERIAIS E MÉTODOS

### <span id="page-32-1"></span>3.1 EXPERIMENTAL

Nessa seção é descrita quais foram os materiais utilizados, como foi feita a montagem da bancada e como ocorreu experimento.

#### <span id="page-32-2"></span>3.1.1 Materiais utilizados

Os materiais utilizados na confecção da bancada foram:

- Três resistores de potência de 50W;
- Uma pasta térmica da marca Implastec;
- Um *thermalpad* da marca *Artic*;
- Um dissipador modelo AMD Wraith Stealth;
- Um gabinete modelo Itautec infoway com dimensões (350 x 400 x 150 mm);
- Uma placa mãe modelo GIGABYTE GA-945GCMX-S2 com dimensões (244 x 244 mm);
- Uma fonte de alimentação com saída variável da marca cidepe;
- Um *datalogger* da marca keysight modelo 34982A;
- Um termopar tipo J;
- Uma câmera térmica da marca Flir modelo E50.

#### <span id="page-32-3"></span>3.1.2 Montagem da bancada experimental

Montou-se os três resistores de potência em paralelos a fim de se obter uma potência máxima de 150W. A pasta térmica foi utilizada entre os resistores a fim de eliminar o ar presente entre elas obtendo uma melhor dissipação do calor nessa região. A montagem dos três resistores está ilustrada na Figura [4](#page-33-0) onde observa-se as três resistências em laranja, a pasta térmica na cor branca entre os resistores e os terminais das resistências na extremidades interligados por um fio de cobre.

Utilizou-se dessa montagem nos dois testes executados. No primeiro teste fixou-se na placa mãe os três resistores, posicionou-se o termopar na parte superior das resistências,

<span id="page-33-0"></span>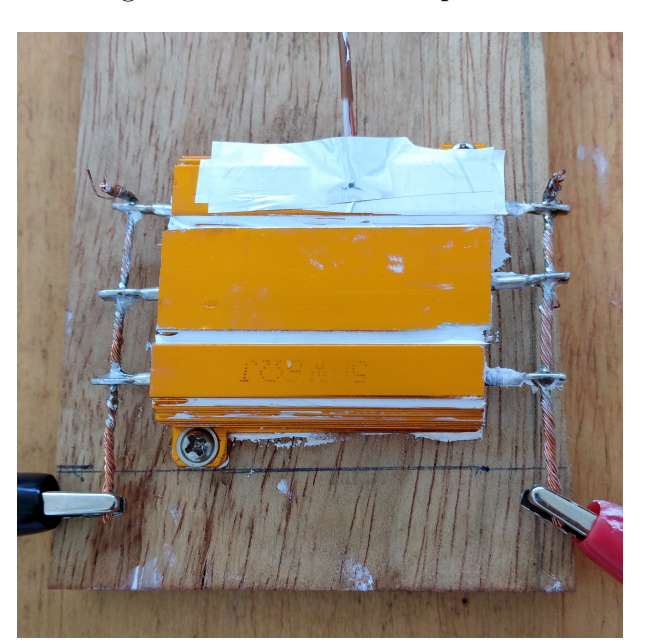

Figura 4 – Resistores em paralelo

Fonte – Autoria Própria

<span id="page-33-1"></span>conectou-se os cabos de energia e inseriu-se o *thermalpad* acima das resistências. A Figura [5](#page-33-1) representa a montagem do primeiro teste.

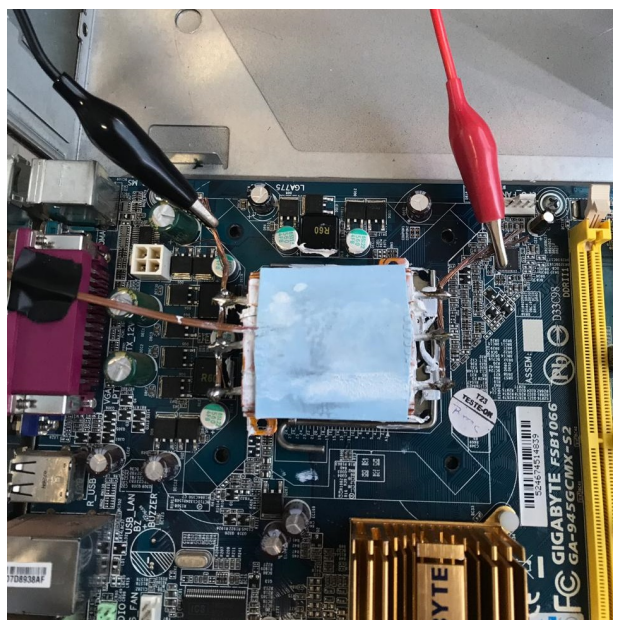

Figura 5 – Montagem primeiro experimento

Fonte – Autoria Própria

Para o segundo teste utilizou-se a montagem do primeiro teste em conjunto com um dissipador, onde posicionou-se a cima resistências, como demonstra a Figura [6.](#page-34-0)

A bancada onde foi realizado experimento está representada na Figura [7.](#page-34-1) Vale ressaltar que os dois testes foram realizados com o gabinete fechado.

<span id="page-34-0"></span>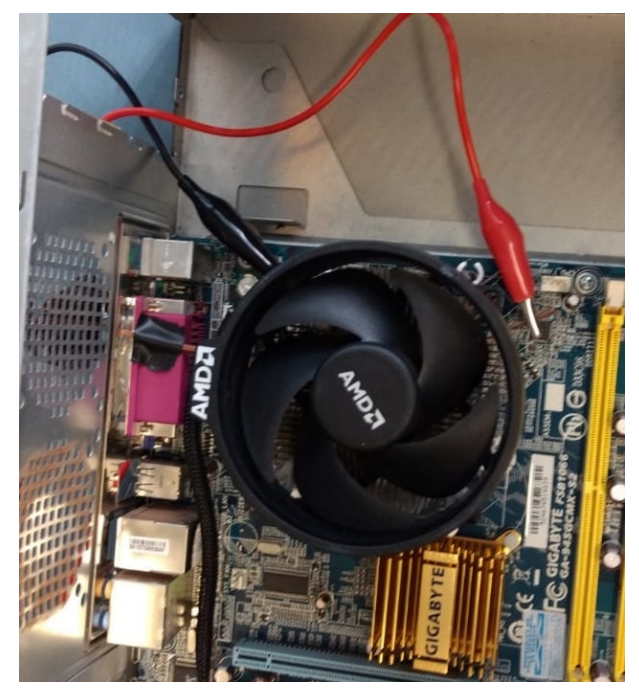

Figura 6 – Montagem segundo experimento

Fonte – Autoria Própria

<span id="page-34-1"></span>Figura 7 – Bancada de teste

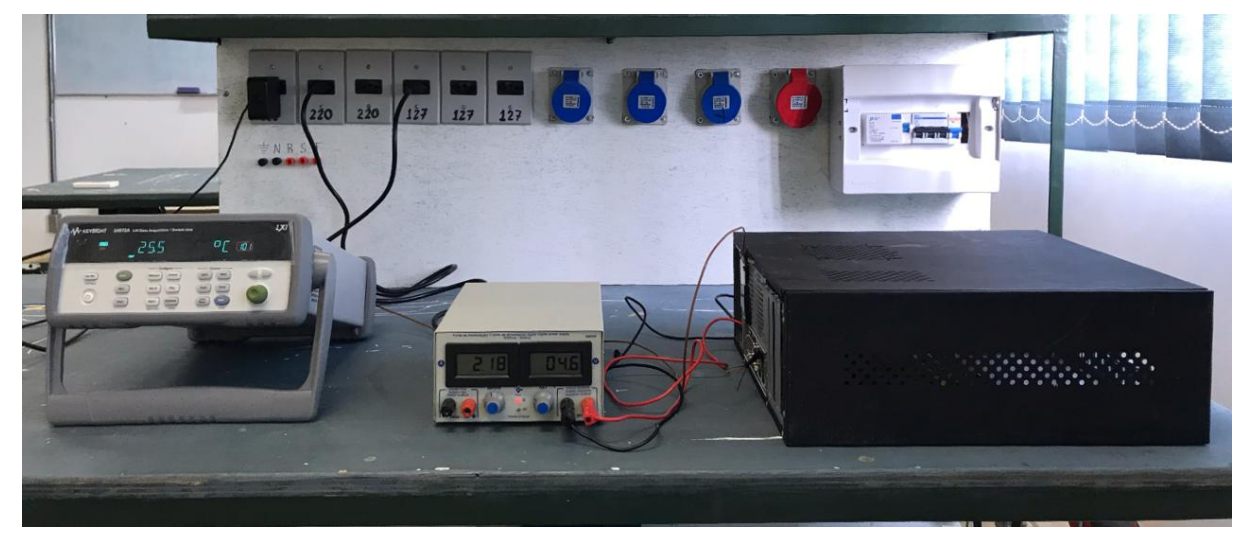

Fonte – Autoria Própria

#### <span id="page-34-2"></span>3.1.3 Experimento

Após a montagem da bancada o experimento ocorreu de forma simples. Configurouse o datalogger para salvar as leituras do termopar a cada 5 segundos. Em seguida a ajustou-se a fonte conforme a Figura [8.](#page-35-0) Os dois testes foram realizados utilizando a potência de aproximadamente 10W concluindo o experimento assim que a temperatura estabilizasse.

<span id="page-35-0"></span>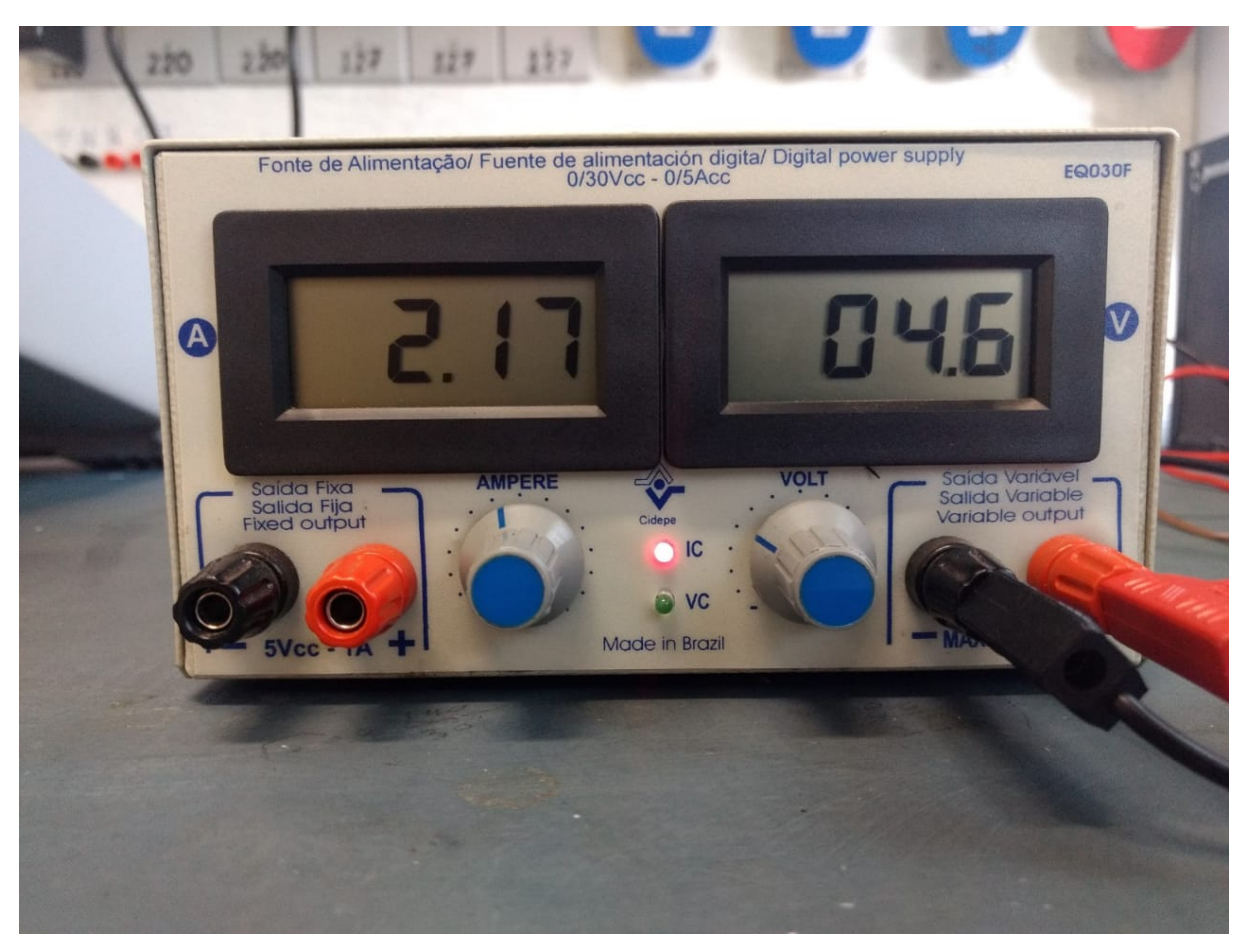

Figura 8 – Fonte de energia

Fonte – Autoria Própria

## <span id="page-35-1"></span>3.2 NUMÉRICO

Os passos realizados na simulação numérica são separados em três: pré-processamento, simulação e pós-processamento. No pré-processamento acontece a modelagem do problema em software CAD, confecção da malha, seleção do solver, definição de propriedades dos elementos da simulação e condições de contorno. Na fase de simulação, o *solver* será responsável por resolver todas as equações que definem o problema físico a ser analisado gerando um arquivo com os dados de resposta. O pós-processamento é a parte de analise e visualização dos dados obtidos. Esta etapa é realizada através do software ParaView.

#### <span id="page-35-2"></span>3.2.1 OpenFOAM

OpenFOAM é um programa de simulação computacional gratuito distribuído sobre licença GNU versão 3 pela *The OpenFOAM Foundation* contando com aproximadamente 250 aplicações distribuídas entre *solvers* e *utilities*. Cada caso analisado é separado por pastas e sua estrutura está representada na Figura [9.](#page-36-0)

A pasta 0 é o local onde se define as condições iniciais do problema como tempera-
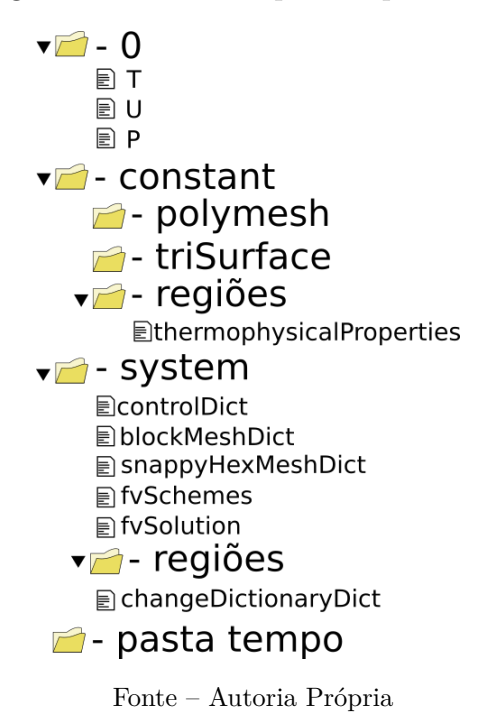

Figura 9 – Estrutura pasta OpenFOAM

tura, velocidade e pressão.

A pasta *constant* armazena os dados que permanecerão constante durante a simulação, sendo composta por outras três outras pastas. A pasta *polymesh* é responsável por armazenar a malha do caso. A pasta *triSurface* armazena os objetos desenhados em CAD que compõe a malha. A pasta região representa todas as pastas das regiões do problema, dentro dessa pasta temos o arquivo *thermophysicalProperties* que é responsável pela definição das constantes físicas da região como calor específico, condutividade térmica, etc.

A pasta *system* é responsável pelo armazenamento das informações referente ao solver. Dentro da pasta temos o arquivo *controlDict* que tem a função de definir tempo de inicio, tempo de fim, passo de tempo, *solver* e alguns dados para a saída dos dados. O arquivo *fvSchemes* define os esquemas utilizados na simulação. No presente trabalho, foram empregados os esquemas CDS para os termos difusivos e o esquema *upwind* para os termos de advecção. O arquivo *fvSolution* define os métodos numéricos para a resolução dos sistemas lineares, as tolerâncias e demais parâmetros da convergência como os coeficientes de relaxação.

A pasta de regiões que se localiza dentro da pasta *system* tem como objetivo a segregação das regiões a serem analisadas a fim de possibilitar a edição de cada região individualmente. Dentro da pasta regiões, podemos encontrar os arquivos *fvSolution* e *fvSchemes* individuais daquela região, podemos também encontrar o arquivo *changeDictionaryDict* que é responsável por alterar a condição inicial do problema para aquela região.

### 3.2.2 Criação da geometria

Este é o primeiro passo do pré-processamento. A geometria dos sólidos (placa mãe, processador e dissipador) foram desenhadas em software CAD e exportadas para o formato STEP. A Figura [10](#page-37-0) representa a placa mãe que foi desenhada de modo simplificado sendo feita apenas uma placa sólida com as mesmas dimensões. A Figura [11](#page-37-1) representa a modelagem das resistências sendo que o seu formato foi simplificado para um bloco que possuía as mesmas dimensões externas que o modelo experimental. O dissipador de calor é mostrado na Figura [12](#page-38-0) onde buscou-se a sua modelagem de maneira mais completa respeitando as suas dimensões e detalhes.

Figura 10 – Geometria da placa mãe

<span id="page-37-1"></span><span id="page-37-0"></span>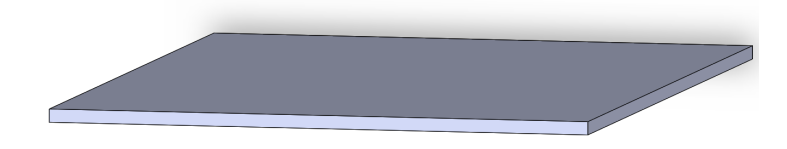

Fonte – Autoria Própria

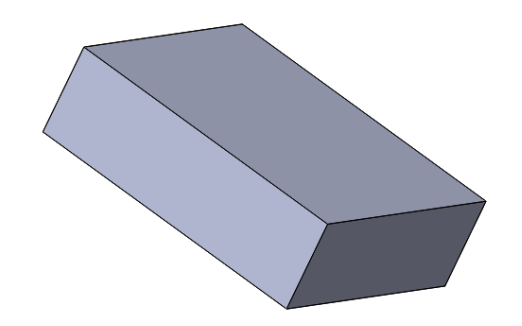

Figura 11 – Geometria das resistências

Fonte – Autoria Própria

#### 3.2.3 Criação da malha

O Software OpenFOAM possui diversas ferramentas para geração de malha. Foram utilizadas nesse trabalho as ferramentas *blockMesh* e *snappyHexMesh*.

A ferramenta *blockMesh* é definida pelo arquivo *blockMeshDict* que está disponível no Apêndice [A.](#page-56-0) O *blockMesh* foi utilizado para criar a malha do fluido denominada de *topAir*. A Figura [13](#page-38-1) demonstra a malha gerada pela ferramenta.

A ferramenta snappyHexMesh é definida pelo arquivo snappyHexMeshDict que está disponível no Apêndice [B.](#page-60-0) A ferramenta utiliza-se de arquivos com formato STL

<span id="page-38-0"></span>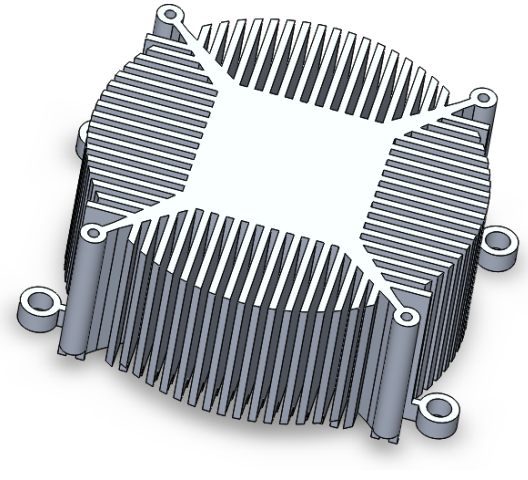

Figura 12 – Geometria do dissipador de calor

Fonte – Autoria Própria

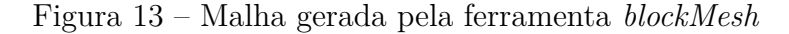

<span id="page-38-1"></span>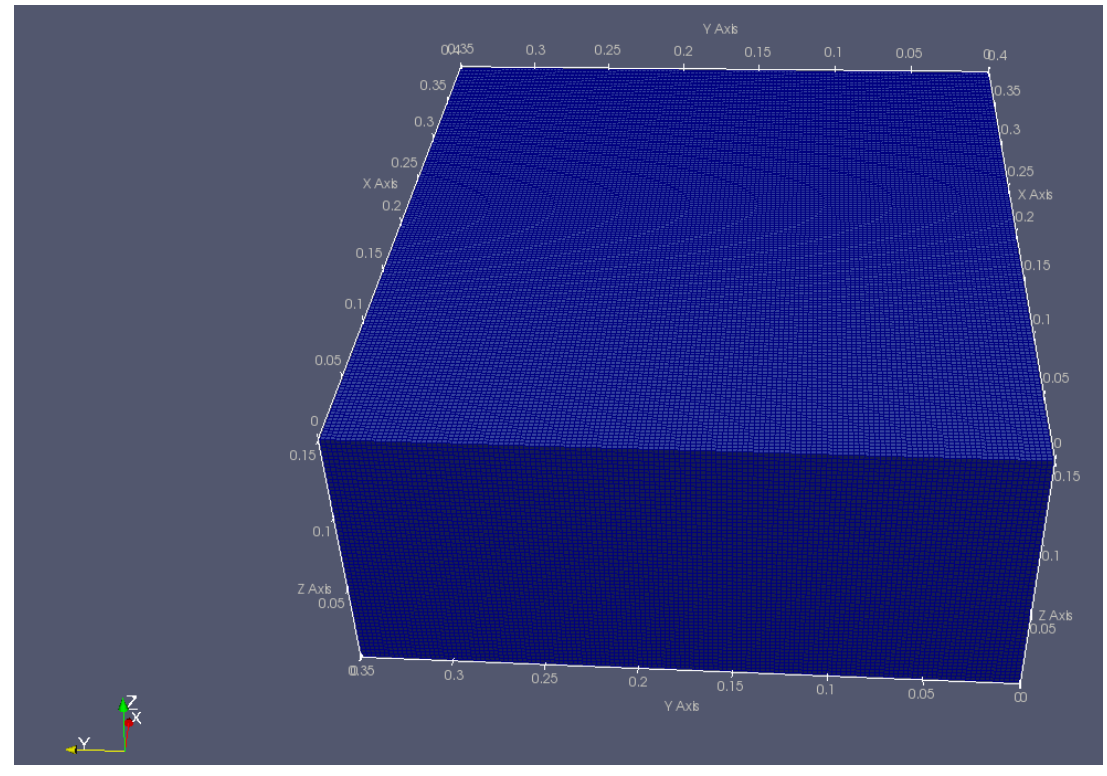

Fonte – Autoria Própria

para criação das malhas. O software Salome-meca foi empregado para a realização dos procedimentos de posicionamento da geometria assim como a conversão do arquivo STEP para um arquivo de STL. A Figura [14](#page-39-0) ilustra as três partes sólidas geradas. Em vermelho está representado o dissipador, em azul o processador e em branco a placa mãe.

<span id="page-39-0"></span>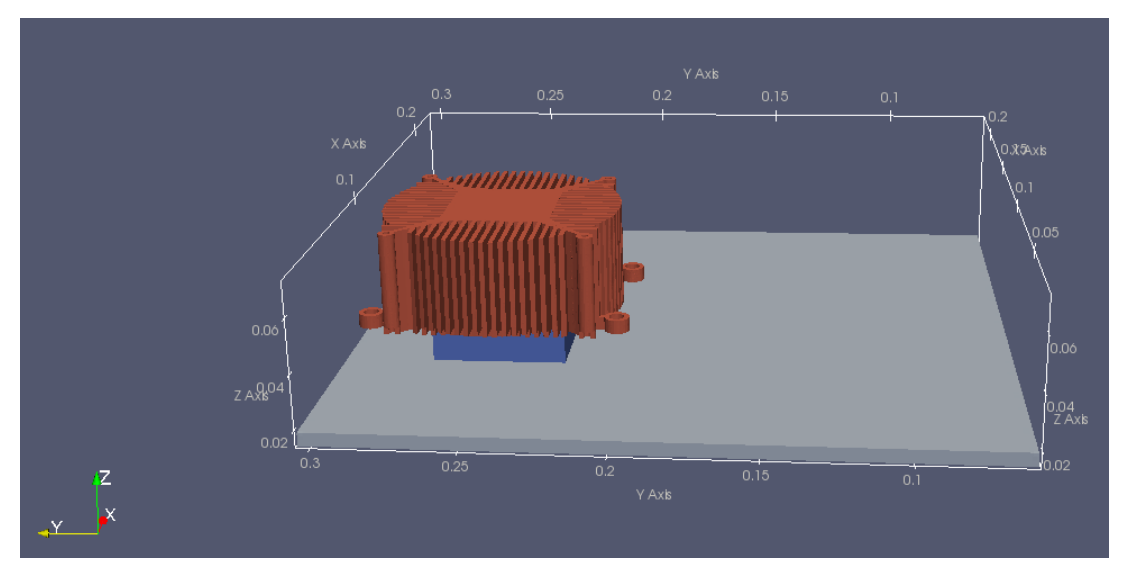

Figura 14 – Malha gerada pela ferramenta *snappyHexMesh*

Fonte – Autoria Própria

### 3.2.4 Condições de contorno e iniciais

As condições de contorno e algumas condições iniciais são definidas no arquivo *changeDictionaryDict* individual de cada região. Os tipos de condições de contorno para as fronteiras utilizadas no modelo numérico são definidas conforme a Tabela [3.](#page-39-1)

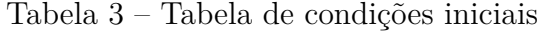

<span id="page-39-1"></span>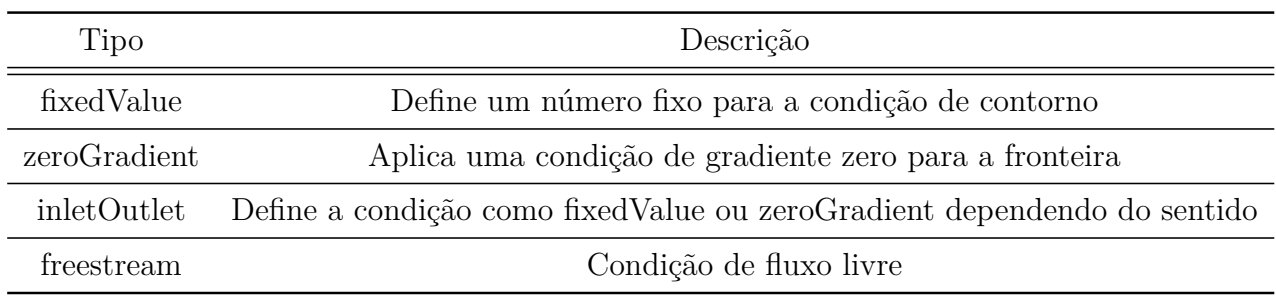

Fonte – https://www.openfoam.com/documentation/user-guide/standard-boundaryconditions.php

A região do fluido é definida conforme o Apêndice [E](#page-68-0) onde suas fronteiras são nomeadas conforme a Figura [15.](#page-40-0) A respeito da velocidade o dicionário define que internamente o fluído possui a velocidade inicial no valor de 0*,*01 m s<sup>−</sup><sup>1</sup> na direção de X positivo, as faces *leftLet* e *righLet* são definidas como *freestream* enquanto todas as outras faces são consideradas *fixedValue* com valor zero. Sobre a temperatura o dicionário define que a temperatura inicial é definida como 300 K em todo o domínio, as faces *leftLet* e *righLet* são definidas como *inletOutlet* com retorno a 300 K, e todas as outras faces são definidas como *zeroGradient* com temperatura fixa em 300 K.

As regiões sólidas, definidas pelos Apêndices [D,](#page-66-0) [F](#page-74-0) e [G,](#page-76-0) possuem a condição de temperatura inicial a 300 K.

<span id="page-40-0"></span>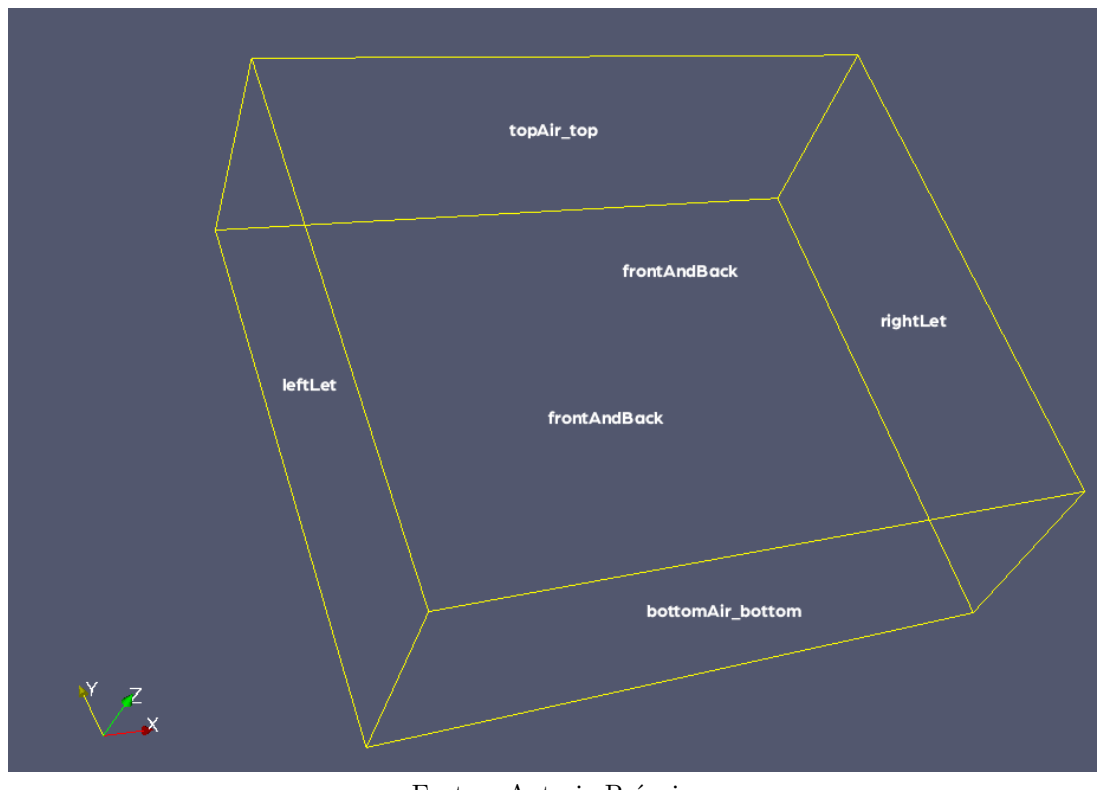

Figura 15 – Fronteiras da região do fluido

Fonte – Autoria Própria

O arquivo *controlDict* que define os parâmetros temporais simulação está disponível no Apêndice [C.](#page-64-0)

### 3.2.5 Seleção do solver

O *openFOAM* conta com uma gama de *solvers* prontos para as mais diversas situações. O *solver* utilizado nesse caso foi o *chtMultiRegionSimpleFoam* que se trata de um solver para regime permanente de transferência de calor conjugada entre sólido e fluido.

#### 3.2.6 Simulação

Para facilitar a simulação, um arquivo *Allrun* foi desenvolvido contendo todos os comandos necessários para o funcionamento da simulação. O arquivo *Allrun* está disponível no Apêndice [H.](#page-78-0) Dentro do arquivo tem-se o comando *blockMesh* que é responsável pela criação da malha do fluido, o comando *surfaceFeatureExtract* que extrai as bordas dos arquivos STL, o comando *snappyHexMesh -overwrite* que é responsável por gerar a malha das partes sólidas e o comando *splitMeshRegions -cellZonesOnly -overwrite* que nomeia na malha gerada todas as regiões e a deixa pronto para simulação. A simulação acontece após o comando *chtMultiRegionSimpleFoam* ser acionado.

### 3.2.7 Pós-processamento

O pós-processamento ocorre no software *paraView* que é aberto pelo terminal do Linux através do comando *paraFoam -builtin*. A Figura [16](#page-41-0) mostra a interface do programa.

<span id="page-41-0"></span>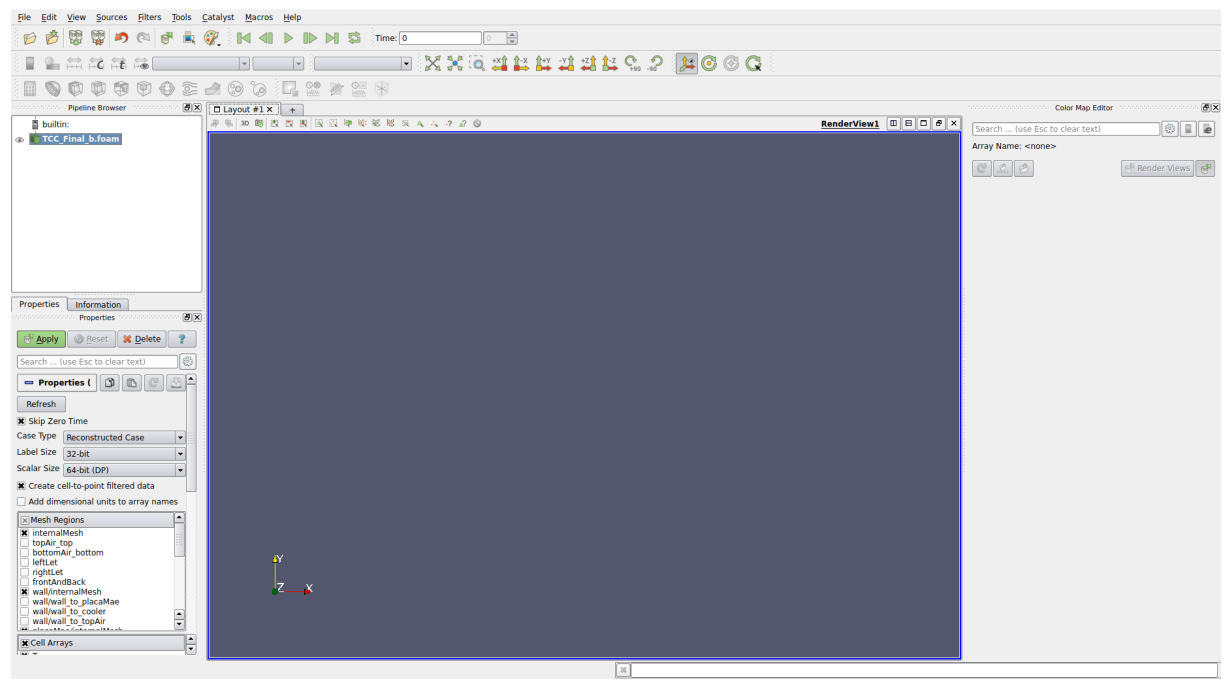

Figura 16 – Interface *paraView*

Fonte – Autoria Própria

## 4 RESULTADO E DISCUSSÕES

Neste capítulo são apresentados os resultados experimentais e numéricos obtidos durante a realização do trabalho. Os resultados experimentais trazem os gráficos de temperatura versus tempo obtido no desenvolvimento dos dois experimentos. Os resultados numéricos trazem o valor de temperatura máxima obtida, perfil de velocidade e perfil de temperatura.

### 4.1 PRIMEIRO CASO

#### 4.1.1 Resultado experimental

O primeiro teste foi realizado utilizando somente as resistências com uma potência elétrica de 10W. O gráfico do crescimento de temperatura está na Figura [17.](#page-42-0) É possível observar que a resistência demorou aproximadamente 55 minutos para estabilizar, chegando a uma temperatura máxima de 353 K.

<span id="page-42-0"></span>mperatura (K) 300 310 320 330 340 350 360 300 310 320 330 340 350 360 1po (h:mm:ss) 0:00:00 0:10:00 0:20:00 0:30:00 0:40:00 0:50:00 1:00:00

Figura 17 – Resultado experimental resistência

Fonte – Autoria Própria

A Figura [18a](#page-43-0) representa a imagem original capturada. A Figura [18b](#page-43-0) representa o campo de temperatura capturado pela câmera térmica onde podemos observar o aquecimento uniforme das resistências.

É possível observar a diferença da leitura de temperatura entre o termopar e a câmera térmica, onde essa diferença pode ser explicada devido as interferências provocadas pela radiação solar e pelo reflexo das paredes de metal. A Figura [19](#page-43-1) mostra uma imagem feita utilizando uma folha de alumínio onde a temperatura ambiente era de aproximada-

<span id="page-43-0"></span>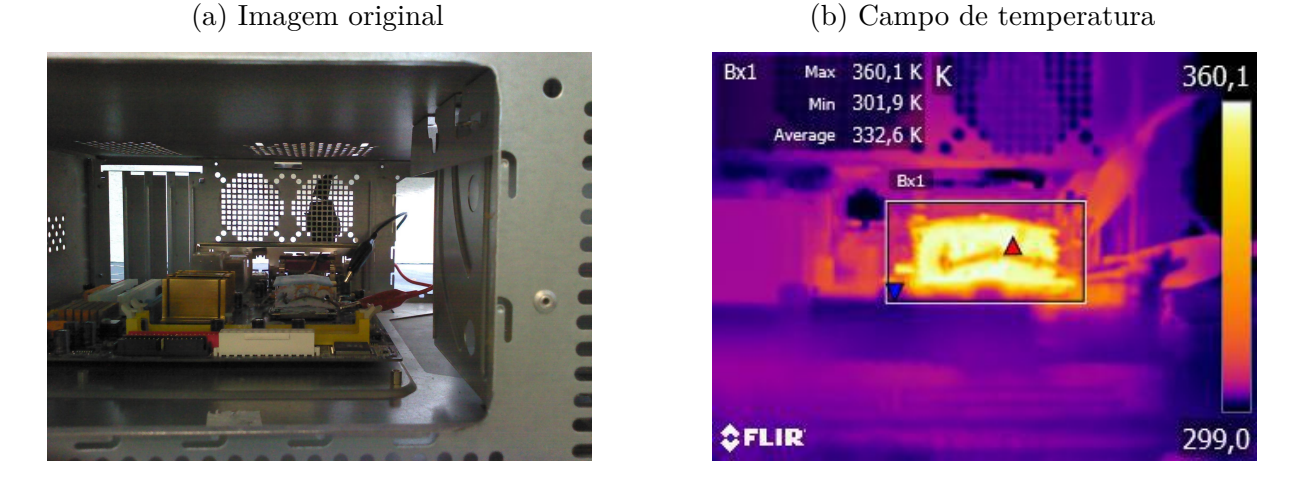

Figura 18 – Imagem das resistências via câmera térmica

Fonte – Autoria Própria

mente 299 K e a câmera obteve uma leitura máxima de 304*,*5 K, sendo assim, conclui-se que as interferências provocam uma variação de 5*,*5 K no resultado obtido através da câmera térmica.

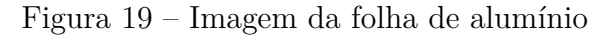

<span id="page-43-1"></span>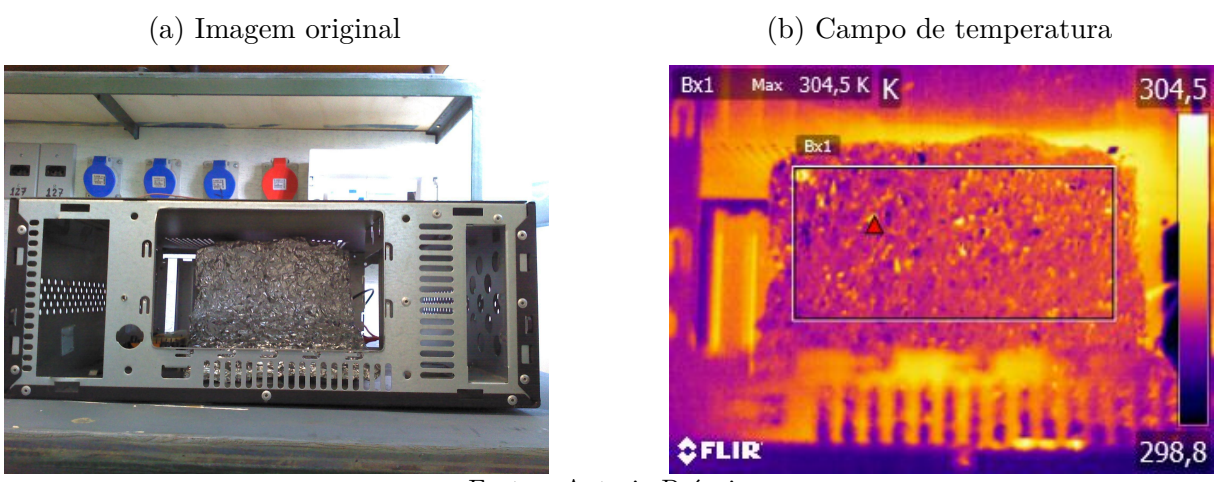

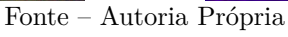

### 4.1.2 Resultados numéricos

As simulações foram feitas utilizando um computador com processar Intel ®Core ™i7-6700 com 16 GB de RAM DDR4 disponível. Utilizou-se o *solver chtMultiRegionSimpleFoam* para resolver a simulação e a ferramenta *snappyHexMesh* para gerar a malha.

O primeiro caso contou com uma malha de 756 mil nós que eram divididos em três regiões como representado na Figura [20.](#page-44-0)

<span id="page-44-0"></span>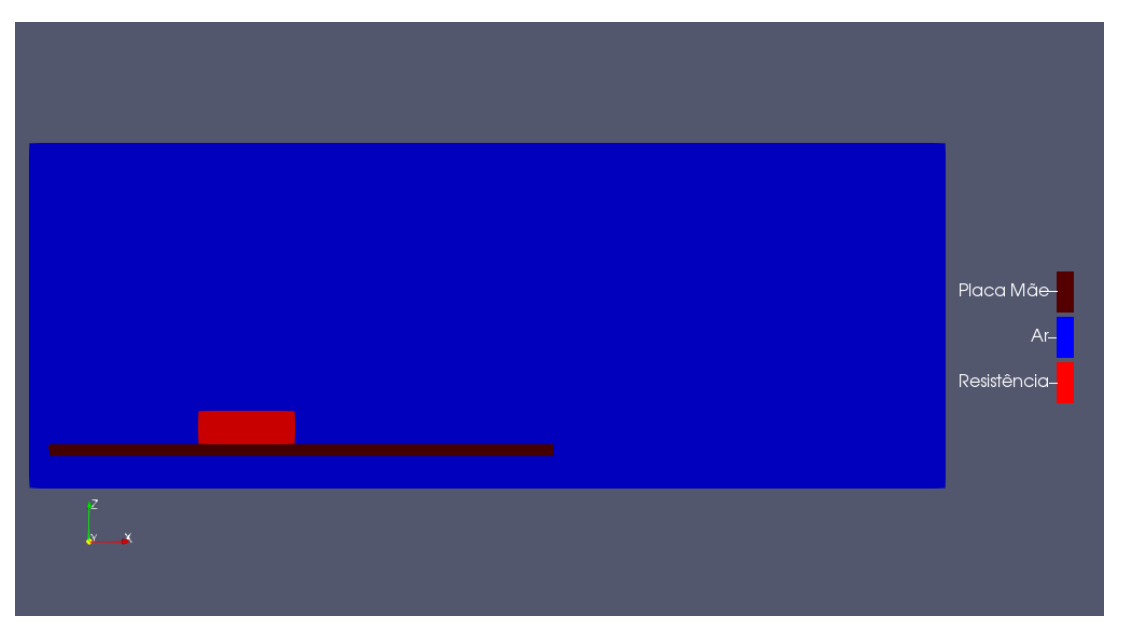

Figura 20 – Domínio numérico do primeiro caso

Fonte – Autoria Própria

A Figura [21](#page-44-1) representa o campo de temperatura em um plano que intersepta as resistências. Observa-se o campo de temperatura das resistências e do ar aquecido devido a convecção natural.

<span id="page-44-1"></span>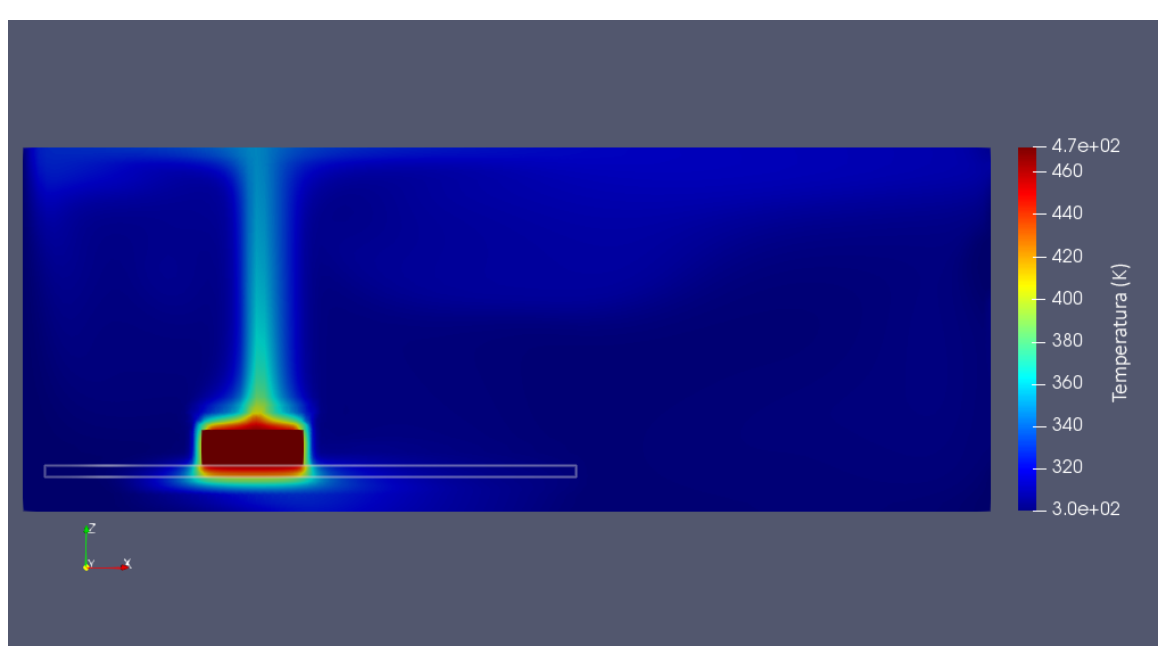

Figura 21 – Campo de temperatura do primeiro caso

Fonte – Autoria Própria

Pode-se observar na Figura [22](#page-45-0) o campo de velocidade no fluido, onde é possível verificar a recirculação do ar no domínio.

A Figura [23](#page-45-1) demonstra os vetores de velocidade do fluido juntamente com o campo

<span id="page-45-0"></span>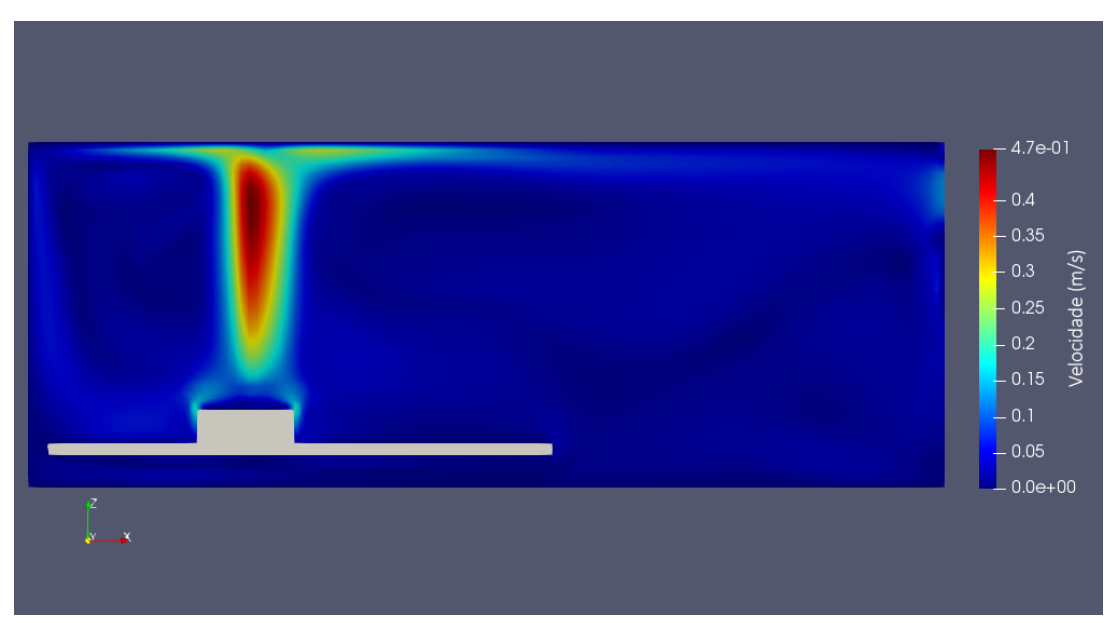

Figura 22 – Campo de velocidade de primeiro caso

Fonte – Autoria Própria

de temperatura a qual observar-se a recirculação do ar em conjunto com sua renovação do ar. A escala de temperatura foi ajustada para demonstrar a entrada de ar a temperatura ambiente.

<span id="page-45-1"></span>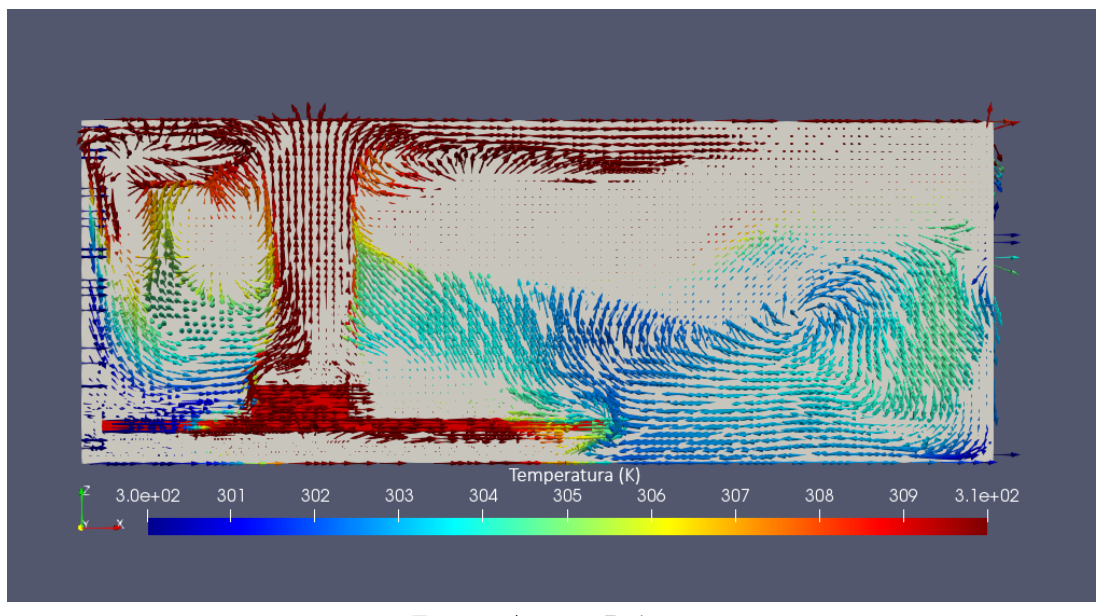

Figura 23 – Vetor velocidade e campo de temperatura do primeiro caso

Fonte – Autoria Própria

O gráfico na Figura [24](#page-46-0) mostra a taxa de calor que é transferida através das paredes da resistência. Observa-se que ao final da simulação a soma das curvas é de aproximadamente 10W, equivalente a potência injetada.

<span id="page-46-0"></span>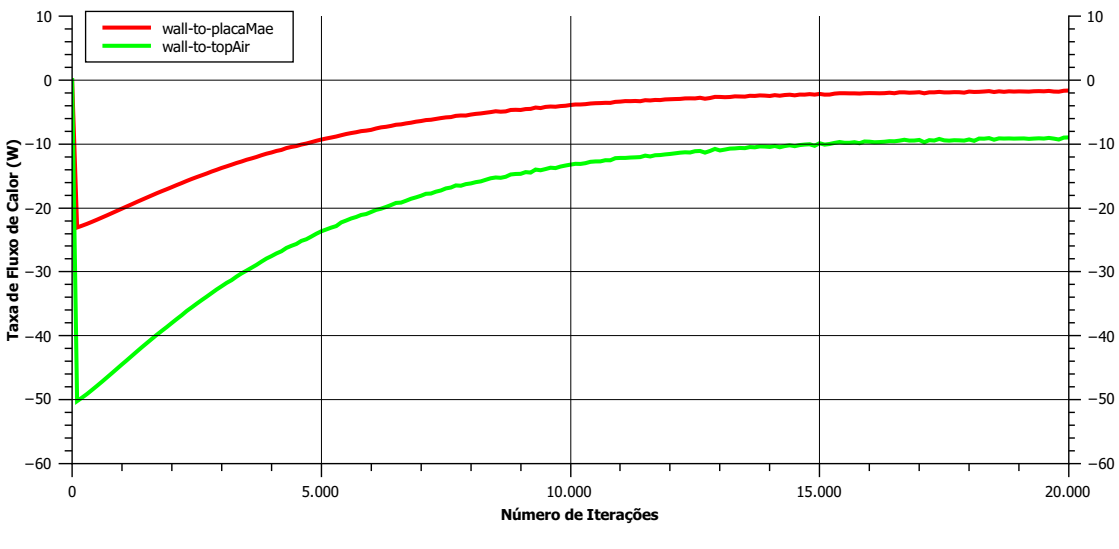

Figura 24 – Fluxo de calor através das paredes das resistências

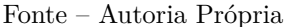

### 4.2 SEGUNDO CASO

#### 4.2.1 Resultado experimental

O segundo teste foi realizado utilizando a montagem com o dissipador, sendo que a mesma potência de 10W foi aplicada. O resultado da temperatura pelo tempo está representado na Figura [25](#page-46-1) onde pode-se ver que o conjunto com o dissipador demorou um pouco mais de 1 hora e 15 minutos para estabilizar e sua temperatura máxima atingiu 331 K.

Figura 25 – Resultado experimental dissipador

<span id="page-46-1"></span>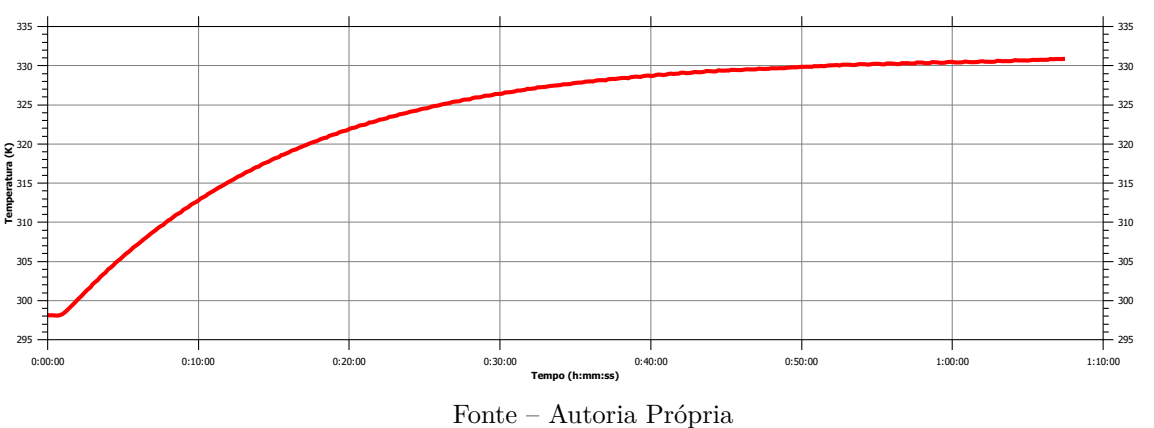

A Figura [26](#page-47-0) representa o campo de temperatura capturado pela câmera térmica onde é mostrado o aquecimento uniforme das resistências e a transferência de calor para o dissipador.

<span id="page-47-0"></span>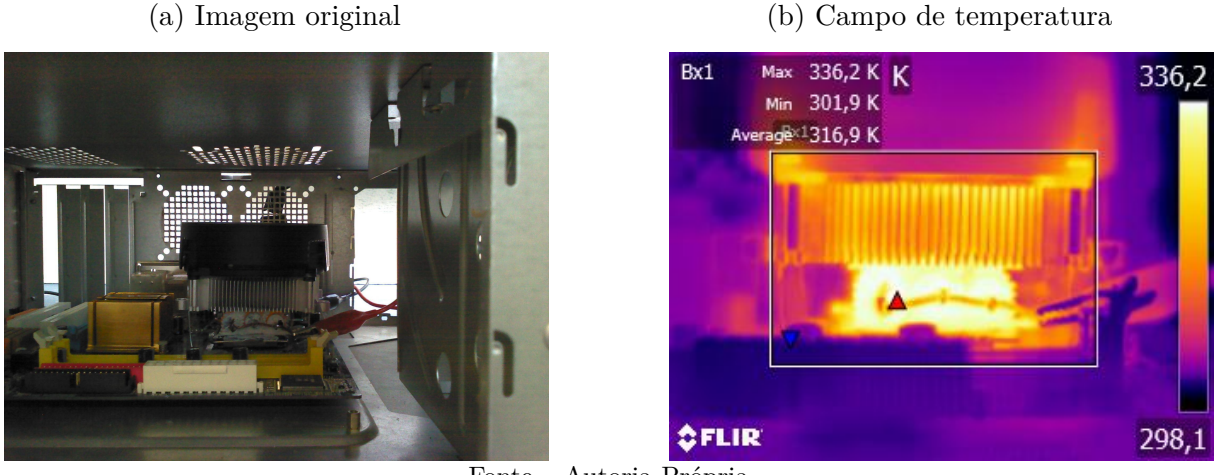

Figura 26 – Imagem do conjunto resistores-dissipador

Fonte – Autoria Própria

### 4.2.2 Resultado numérico

<span id="page-47-1"></span>O segundo caso contou com uma malha de 4 milhões e 233 mil nós que eram divididos em quatro regiões regiões como representado na Figura [27.](#page-47-1)

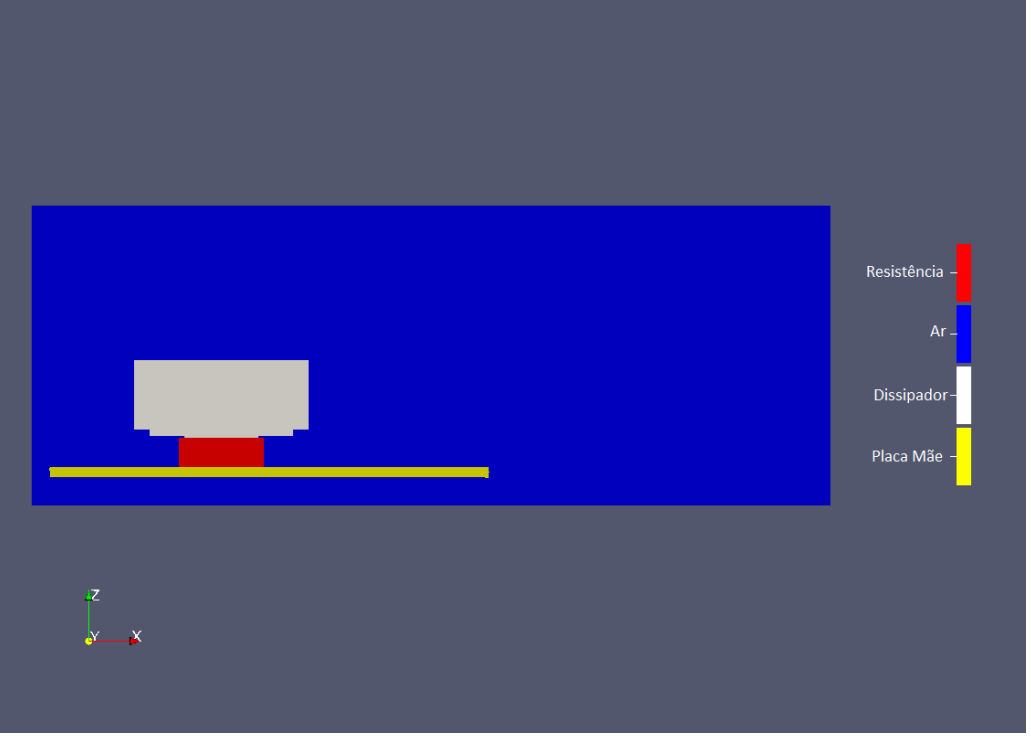

Figura 27 – Domínio numérico do segundo caso

Fonte – Autoria Própria

A Figura [28](#page-48-0) representa o campo de temperatura em um plano que intersepta as resistências e o dissipador. Observa-se o campo de temperatura das resistências, do dissipador e do ar aquecido devido a convecção natural.

<span id="page-48-0"></span>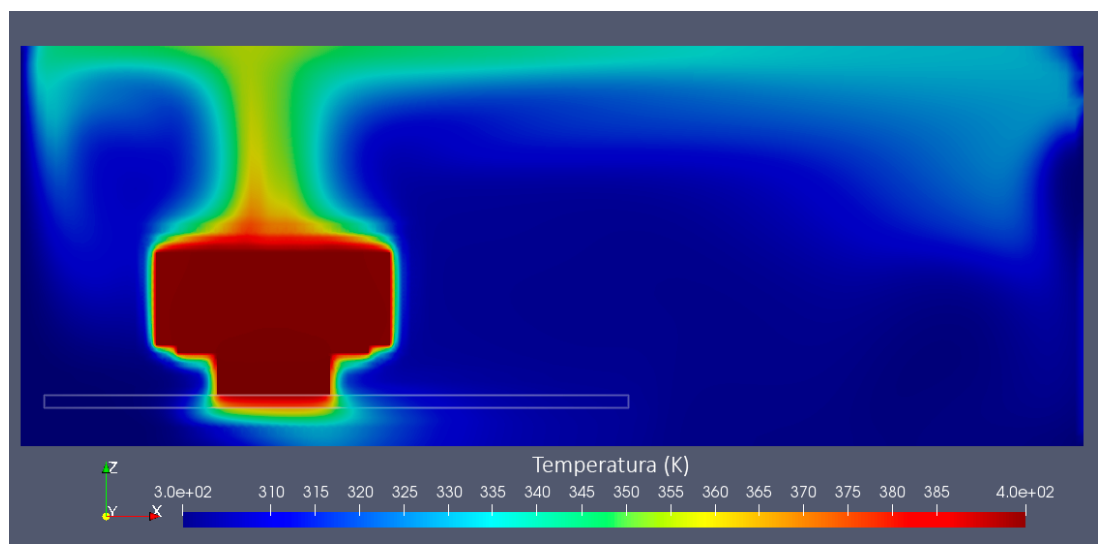

Figura 28 – Campo de temperatura do segundo caso

Fonte – Autoria Própria

Pode-se observar na Figura [29](#page-48-1) o campo de velocidade no fluido, onde é possível verificar a recirculação do ar no domínio.

<span id="page-48-1"></span>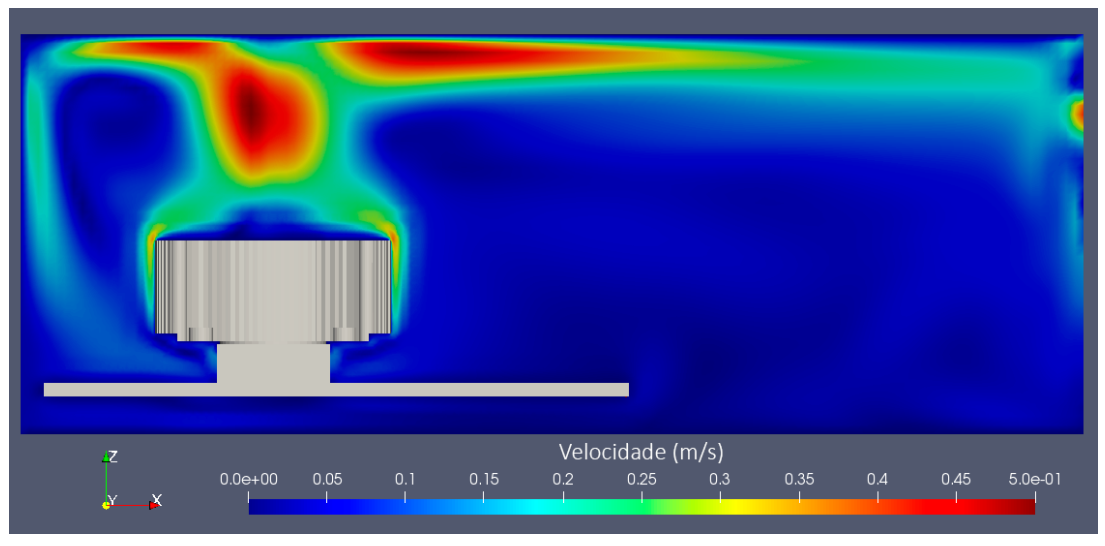

Figura 29 – Campo de velocidade do segundo caso

Fonte – Autoria Própria

A Figura [30](#page-49-0) demonstra os vetores de velocidade do fluido juntamente com o campo de temperatura a qual observar-se a recirculação do ar, o aumento da temperatura do ar entre as aletas e a renovação do ar. A escala de temperatura foi ajustada para demonstrar a entrada de ar a temperatura ambiente.

<span id="page-49-0"></span>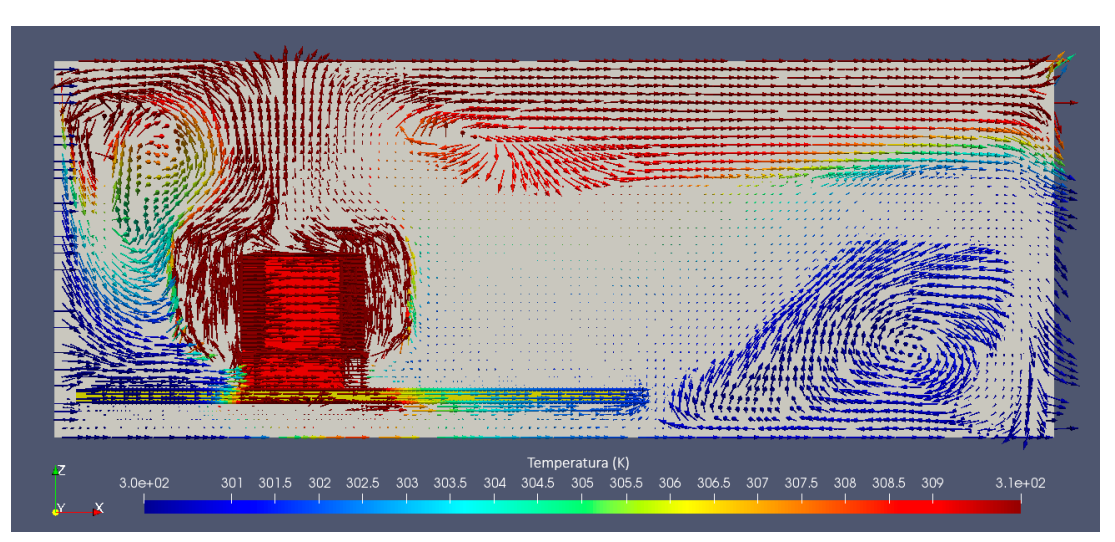

Figura 30 – Vetor velocidade e campo de temperatura do segundo caso

Fonte – Autoria Própria

### 4.3 COMPARAÇÃO DOS RESULTADOS

<span id="page-49-1"></span>Os resultados obtidos são resumidos na Tabela [4.](#page-49-1)

| Tipo                | $\text{Cas}\sigma\ I$                                   | Temp. Máx. $(K)$ Temp. Máx. $(K)$<br>Caso II |
|---------------------|---------------------------------------------------------|----------------------------------------------|
| Exp. Termopar       | 353                                                     | 331                                          |
| Exp. Câmera Térmica | 360,1                                                   | 336,2                                        |
| Numérico            | 462                                                     | 393                                          |
|                     | $\mathbf{D}_{\text{out}}$ and $\mathbf{D}_{\text{out}}$ |                                              |

Tabela 4 – Resumo dos resultados

Fonte – Autoria Própria

Pode-se observar a coerência entre os resultados experimentais e divergência entre os resultados experimentais e numéricos. Observou-se também a coerência qualitativa do modelo numérico aonde pode-se observa a transferência de calor por convecção e condução, a recirculação e a renovação do ar no domínino.

## 5 CONCLUSÃO

Este trabalho propôs a análise térmica do comportamento do ar e da temperatura máxima atingida por um aquecedor feito por resistências que estavam dentro de volume parcialmente confinado, onde buscava-se verificar a influência no aumento da temperatura devido a obstrução parcial da recirculação do ar. Buscou-se também a análise da influência que o dissipador de calor trás a transferência de calor. Após análise dos resultados de temperatura máxima, campo de velocidade e campo de temperatura conclui-se que:

- I. A modelagem numérica do campo de velocidade é coerente com a modelagem proposta mostrando a recirculação do ar e a renovação pelo ar frio;
- II. A transferência de calor por condução e convecção ocorreram de forma satisfatória no modelo numérico e mostram consistência com a potência injetada (10W);
- III. A simplificação do modelo numérico, onde não se considerou a transferência de calor por radiação, contribuiu para o aumento da temperatura máxima;
- IV. A modelagem numérica apresenta simplificações geométricas que dificultaram a evacuação do calor. Dentre as diferentes simplificações, destaca-se a não representação da carcaça. Presume-se que a sua representação juntamente com o ambiente externo possa melhor representar o problema;
- V. De modo geral, afirma-se que a modelagem empregada se mostrou conservadora do ponto de vista de evacuação de calor.

As recomendações para trabalhos futuros são a consideração da transferência de calor por radiação e a inclusão da carcaça no modelo numérico. No modelo experimental recomenda-se a medição da temperatura em diferentes pontos, o controle do fluxo de ar no gabinete e a investigação da melhor maneira para representar o aquecimento das resistências. Recomenda-se também o estudo do escoamento forçado através do domínio e como a posição do gabinete, vertical e horizontal, influenciam na transferência de calor.

## REFERÊNCIAS

BALBINOT, A.; BRUSAMARELLO, V. J. a. *Instrumentação e fundamentos de medidas: volume 1*. Rio de Janeiro: Grupo Gen - LTC, 2011. OCLC: 857059288. ISBN 978-85-216-1754-9 978-85-216-1815-7. Citado 2 vezes nas páginas [27](#page-28-0) e [28.](#page-29-0)

GOMES, L. A. C. d. N. Estudo da Transferência de Calor por Convecção Natural em Dissipadores Usando OpenFOAM. nov. 2015. Citado na página [28.](#page-29-0)

INCROPERA, F. P.; BERGMAN, T. L.; DEWITT, D. P. *Fundamentos de transferência de calor e de massa*. Rio de Janeiro: LTC, 2008. OCLC: 817127290. ISBN 978-85-216-1584-2. Citado 3 vezes nas páginas [25,](#page-26-0) [26](#page-27-0) e [27.](#page-28-0)

ISSA, R. I. Solution of the implicitly discretised fluid flow equations by operator-splitting. *Journal of Computational Physics*, v. 62, n. 1, p. 40–65, jan. 1986. ISSN 0021-9991. Nenhuma citação no texto.

JIMENEZ, J. TURBULENT FLOWS OVER ROUGH WALLS. *Annual Review of Fluid Mechanics*, v. 36, n. 1, p. 173–196, jan. 2004. ISSN 0066-4189, 1545-4479. Citado na página [29.](#page-30-0)

LEONARD, B. P. The ULTIMATE conservative difference scheme applied to unsteady one-dimensional advection. *Computer Methods in Applied Mechanics and Engineering*, v. 88, n. 1, p. 17–74, jun. 1991. ISSN 0045-7825. Nenhuma citação no texto.

LIU, C.-H.; CHUNG, T. N. H. Forced convective heat transfer over ribs at various separation. *International Journal of Heat and Mass Transfer*, v. 55, n. 19, p. 5111–5119, set. 2012. ISSN 0017-9310. Citado na página [28.](#page-29-0)

MALISKA, C. R. *Transferência de calor e mecânica dos fluidos computacional*. Rio de Janeiro: Livros Tecnicos e Cientificos, 2004. OCLC: 58559386. ISBN 978-85-216-1396-1. Nenhuma citação no texto.

MASCHIETTO, V. C. L. Investigação experimental e análise numérica da transferência de calor em um dissipador de calor aletado. set. 2018. Citado na página [29.](#page-30-0)

PATANKAR, S. V.; SPALDING, D. B. A calculation procedure for heat, mass and momentum transfer in three-dimensional parabolic flows. *International Journal of Heat and Mass Transfer*, v. 15, n. 10, p. 1787–1806, out. 1972. ISSN 0017-9310. Nenhuma citação no texto.

SILVA, V. A. da. Análise Experimental da Influência dos Parâmetros Geométricos de Dissipadores na Convecção Natural. fev. 2015. Citado na página [29.](#page-30-0)

STEWART, J. *Cálculo, Volume 2*. São Paulo: Pioneira Thomson Learning, 2013. OCLC: 69933434. ISBN 978-85-221-1463-4. Nenhuma citação no texto.

VERSTEEG, H. K.; MALALASEKERA, W. *An Introduction to Computational Fluid Dynamics: The Finite Volume Method*. Nachdr. Harlow: Pearson/Prentice Hall, 2005. OCLC: 255001925. ISBN 978-0-582-21884-0. Nenhuma citação no texto.

## Apêndices

## <span id="page-56-0"></span>APÊNDICE A – BLOCKMESHDICT

```
/*--------------------------------*- C++ -*----------------------------*\
| ========= | |
| \\ / F ield | OpenFOAM: The Open Source CFD Toolbox |
| \\ / O peration | Version: 5.0 |
|\n\qquad \setminus \setminus / And |\n\% | Web: www.OpenFOAM.org |
|\hspace{.1cm} \setminus \setminus \hspace{.1cm} \setminus \hspace{.1cm} \blacksquare M anipulation |\hspace{.1cm} \setminus \setminus \setminus \hspace{.1cm} \square|\*---------------------------------------------------------------------*/
FoamFile
{
version 2.0;
format ascii;
class dictionary;
object blockMeshDict;
}
// * * * * * * * * * * * * * * * * * * * * * * * * * * * * * * * * * * //
convertToMeters 1;
vertices
\left((0 0 0)
(0.4 0 0)
(0.4 0.35 0)
(0 0.35 0)
(0 0 0.15)
(0.4 0 0.15)
(0.4 0.35 0.15)
(0 0.35 0.15)
);
blocks
(
hex (0 1 2 3 4 5 6 7) topAir (120 105 45) simpleGrading (1 1 1)
);
```

```
edges
\overline{C});
boundary
(
topAir_top
{
type patch;
faces
\overline{(\ }(3 7 6 2)
);
}
bottomAir_bottom
{
type patch;
faces
(
(1 5 4 0)
);
}
leftLet
{
type patch;
faces
\overline{(\ }(0 4 7 3)
);
}
rightLet
{
type patch;
faces
(
(2 6 5 1)
);
}
frontAndBack
```
 $57\,$ 

 $\{$ type patch;  $_{\tt faces}$  $\overline{(\ }$  $(0 3 2 1)$  $(4\;5\;6\;7)$  $);$  $\mathcal{F}$  $);$  ${\tt mergePatchPairs}$  $\overline{(\ }$  $)$ ;  $\hspace{0.1cm} \left/ \right/ \left. \hspace{0.1cm} \hspace{0.1cm} \hspace{$ 

## <span id="page-60-0"></span>APÊNDICE B – SNAPPYHEXMESHDICT

```
/*--------------------------------*- C++ -*----------------------------*\
| ========= | |
| \\ / F ield | OpenFOAM: The Open Source CFD Toolbox |
| \\ / O peration | Version: 5.0 |
|\n\qquad \setminus \setminus / And |\n\% | Web: www.OpenFOAM.org |
| \\/ M anipulation | |
\*---------------------------------------------------------------------*/
FoamFile
{
version 2.0;
format ascii;
class dictionary;
object snappyHexMeshDict;
}
// * * * * * * * * * * * * * * * * * * * * * * * * * * * * * * * * * * //
#includeEtc "caseDicts/mesh/generation/snappyHexMeshDict.cfg"
castellatedMesh on;
snap on;
addLayers off;
geometry
{
wall
{
type triSurfaceMesh;
file "wall.stl";
}
placaMae
{
type triSurfaceMesh;
file "placaMae.stl";
}
};
```

```
castellatedMeshControls
{
features
(
{ file "wall.eMesh"; level 1; }
{ file "placaMae.eMesh"; level 1; }
);
refinementSurfaces
{
wall
{
level (1 1);
faceZone wall;
cellZone wall;
cellZoneInside inside;
}
placaMae
{
level (1 1);
faceZone placaMae;
cellZone placaMae;
cellZoneInside inside;
}
}
refinementRegions
{
}
locationInMesh (0.001 0.001 0.001); // Offset from (0 0 0) to avoid
nCellsBetweenLevels 3;
}
snapControls
{
// explicitFeatureSnap true;
// implicitFeatureSnap false;
```
}

```
addLayersControls {
relativeSizes true;
layers {}
expansionRatio 1.3;
finalLayerThickness 1;
minThickness 0.1;
nGrow 0;
featureAngle 30;
nRelaxIter 3;
nSmoothSurfaceNormals 1;
nSmoothNormals 3;
nSmoothThickness 2;
maxFaceThicknessRatio 0.5;
maxThicknessToMedialRatio 1;
minMedianAxisAngle 90;
nBufferCellsNoExtrude 0;
nLayerIter 50; }
meshQualityControls {
minTetQuality -1e+30; }
/*writeFlags (
// scalarLevels
layerSets
layerFields
); */
```
mergeTolerance 1e-6;

## <span id="page-64-0"></span>APÊNDICE C – CONTROLDICT

```
/*--------------------------------*- C++ -*----------------------------*\
| ========= | |
| \\ / F ield | OpenFOAM: The Open Source CFD Toolbox |
| \\ / O peration | Version: 5.0 |
| \\ / A nd | Web: www.OpenFOAM.org |
|\hspace{.1cm} \setminus \setminus \hspace{.1cm} \setminus \hspace{.1cm} \blacksquare M anipulation |\hspace{.1cm} \setminus \setminus \setminus \hspace{.1cm} \square|\*---------------------------------------------------------------------*/
FoamFile
{
version 2.0;
format ascii;
class dictionary;
location "system";
object controlDict;
}
// * * * * * * * * * * * * * * * * * * * * * * * * * * * * * * * * * * //
application chtMultiRegionSimpleFoam;
startFrom latestTime;
startTime 0;
stopAt endTime;
endTime 20000;
deltaT 1;
writeControl timeStep;
writeInterval 100;
purgeWrite 0;
```

```
writeFormat ascii;
writePrecision 7;
writeCompression uncompressed;
timeFormat general;
timePrecision 6;
runTimeModifiable true;
```
 $\hspace{0.0cm} \left/ \right/ \left. \hspace{0.0cm} \hspace{0.0cm} \hspace{$ 

# <span id="page-66-0"></span>APÊNDICE D – CHANGEDICTIONARY REGIÃO WALL

```
/*--------------------------------*- C++ -*----------------------------*\
| ========= | |
| \\ / F ield | OpenFOAM: The Open Source CFD Toolbox |
| \\ / O peration | Version: 5.0 |
| \\ / A nd | Web: www.OpenFOAM.org |
|\hspace{.1cm} \setminus \setminus \hspace{.1cm} \setminus \hspace{.1cm} \parallel M anipulation |\hspace{.1cm} \setminus \setminus \rangle\*---------------------------------------------------------------------*/
FoamFile
{
version 2.0;
format ascii;
class dictionary;
object changeDictionaryDict;
}
// * * * * * * * * * * * * * * * * * * * * * * * * * * * * * * * * * * //
T
{
internalField uniform 300;
boundaryField
{
".*Let"
{
type empty;
value uniform 300;
}
"wall to .*"
{
type compressible::turbulentTemperatureCoupledBaffleMixed;
Tnbr T;
kappaMethod solidThermo;
```
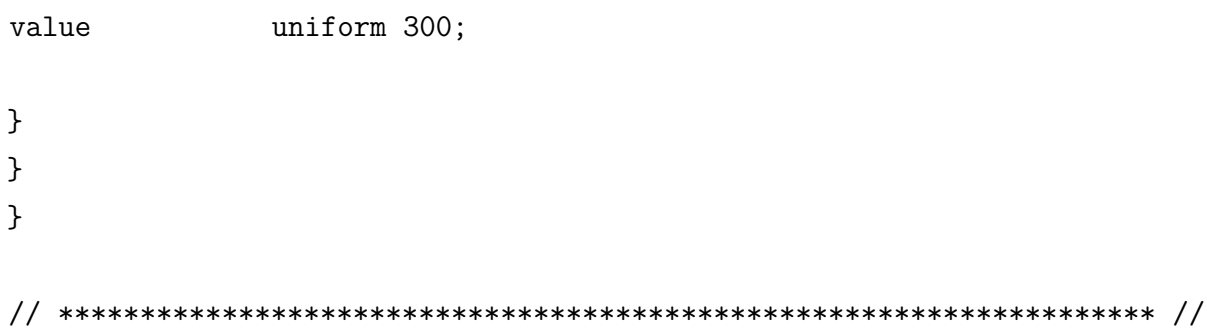

# <span id="page-68-0"></span>APÊNDICE E – CHANGEDICTIONARY REGIÃO TOPAIR

```
/*--------------------------------*- C++ -*----------------------------*\
| ========= | |
| \\ / F ield | OpenFOAM: The Open Source CFD Toolbox |
| \\ / O peration | Version: 5.0 |
| \\ / A nd | Web: www.OpenFOAM.org |
|\hspace{.1cm} \setminus \setminus \hspace{.1cm} \setminus \hspace{.1cm} \parallel M anipulation |\hspace{.1cm} \setminus \setminus \rangle\*---------------------------------------------------------------------*/
FoamFile
{
version 2.0;
format ascii;
class dictionary;
object changeDictionaryDict;
}
// * * * * * * * * * * * * * * * * * * * * * * * * * * * * * * * * * * //
U
{
internalField uniform (0.01 0 0);
boundaryField
{
".*"
{
type fixedValue;
value uniform (0 0 0);
}
leftLet
{
type freestream;
freestreamValue $internalField;
}
```

```
rightLet
{
type freestream;
freestreamValue $internalField;
}
}
}
T
{
internalField uniform 300;
boundaryField
{
".*"
{
type zeroGradient;
value uniform 300;
}
leftLet
{
type inletOutlet;
inletValue uniform 300;
}
rightLet
{
type inletOutlet;
inletValue uniform 300;
}
"topAir_to_.*"
{
type compressible::turbulentTemperatureCoupledBaffleMixed;
Tnbr T;
kappaMethod fluidThermo;
value uniform 300;
}
```
} } epsilon { internalField uniform 0.01; boundaryField { ".\*" { type epsilonWallFunction; value uniform  $0.01$ ; } leftLet { type fixedValue; value uniform  $0.01$ ; } rightLet { type inletOutlet; inletValue uniform 0.01; value uniform  $0.01$ ; } } } k { internalField uniform 0.1; boundaryField { ".\*" { type kqRWallFunction;

```
value uniform 0.1;
}
leftLet
{
type fixedValue;
value uniform 0.1;
}
rightLet
{
type inletOutlet;
inletValue uniform 0.1;
value uniform 0.1;
}
}
}
p_rgh
{
internalField uniform 1e5;
boundaryField
{
^{\mathrm{II}}.*^{\mathrm{II}}{
type fixedFluxPressure;
value uniform 1e5;
}
rightLet
{
type fixedValue;
value uniform 1e5;
}
}
}
p
{
```
```
internalField uniform 1e5;
boundaryField
\{\mathbf{u}_{\perp} \ast\{type
                  calculated;
value
             uniform 1e5;
\mathcal{F}\}\mathcal{F}
```
## APÊNDICE F – CHANGEDICTIONARY REGIÃO PLACAMAE

```
/*--------------------------------*- C++ -*----------------------------*\
| ========= | |
| \\ / F ield | OpenFOAM: The Open Source CFD Toolbox |
| \\ / O peration | Version: 5.0 |
| \\ / A nd | Web: www.OpenFOAM.org |
|\hspace{.1cm} \setminus \setminus \hspace{.1cm} \setminus \hspace{.1cm} \parallel M anipulation |\hspace{.1cm} \setminus \setminus \rangle\*---------------------------------------------------------------------*/
FoamFile
{
version 2.0;
format ascii;
class dictionary;
object changeDictionaryDict;
}
// * * * * * * * * * * * * * * * * * * * * * * * * * * * * * * * * * * //
T
{
internalField uniform 300;
boundaryField
{
".*Let"
{
type empty;
value uniform 300;
}
"placaMae to .*"
{
type compressible::turbulentTemperatureCoupledBaffleMixed;
Tnbr T;
kappaMethod solidThermo;
```
 $\hspace{0.5cm}\hspace{0.5cm}\hspace{$ 

 $\mathcal{F}$  $\mathcal{F}$  $\mathcal{F}$ 

## APÊNDICE G – CHANGEDICTIONARY REGIÃO DISSIPADOR

```
/*--------------------------------*- C++ -*----------------------------*\
| ========= | |
| \\ / F ield | OpenFOAM: The Open Source CFD Toolbox |
| \\ / O peration | Version: 5.0 |
| \\ / A nd | Web: www.OpenFOAM.org |
|\hspace{.1cm} \setminus \setminus \hspace{.1cm} \setminus \hspace{.1cm} \parallel M anipulation |\hspace{.1cm} \setminus \setminus \rangle\*---------------------------------------------------------------------*/
FoamFile
{
version 2.0;
format ascii;
class dictionary;
object changeDictionaryDict;
}
// * * * * * * * * * * * * * * * * * * * * * * * * * * * * * * * * * * //
T
{
internalField uniform 300;
boundaryField
{
".*Let"
{
type empty;
value uniform 300;
}
"cooler to .*"
{
type compressible::turbulentTemperatureCoupledBaffleMixed;
Tnbr T;
kappaMethod solidThermo;
```
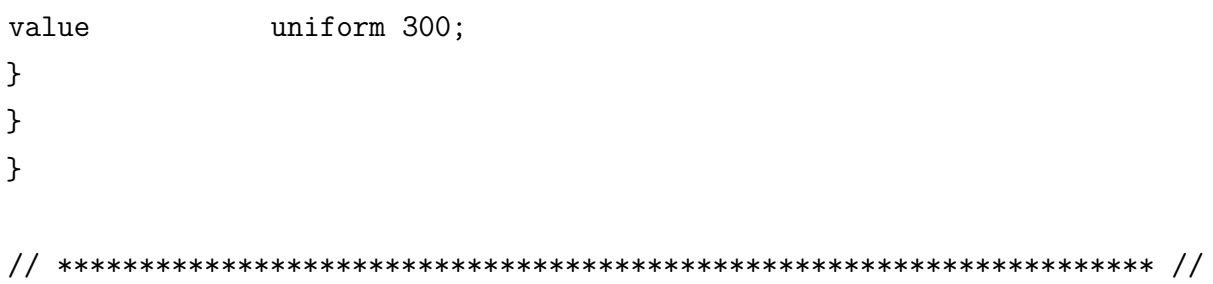

## APÊNDICE H – ALLRUN

#!/bin/sh cd  $$0\%/*}$  || exit 1 # run from this directory

# Source tutorial run functions . \$WM\_PROJECT\_DIR/bin/tools/RunFunctions

runApplication blockMesh runApplication surfaceFeatureExtract runApplication snappyHexMesh -overwrite runApplication splitMeshRegions -cellZonesOnly -overwrite

# remove fluid fields from solid regions (important for post-processing) for i in wall cooler placaMae do rm -f 0\*/\$i/{mut,alphat,epsilon,k,U,p\_rgh} done

for i in placaMae topAir cooler wall do changeDictionary -region \$i > log.changeDictionary.\$i 2>&1 done

#-- Run on single processor runApplication 'getApplication'